## TOSVERT VF-nC3/nC3M Series

## RS485 Communication Function Instruction Manual

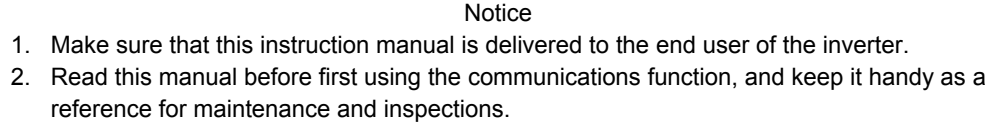

\* The contents of this manual are subject to change without notice.

# **Toshiba Inverter Corporation**

 © TOSHIBA INVERTER CORPORATION 2009 All rights reserved.

# Read first Safety precautions

This manual and labels on the inverter provide very important information that you should bear in mind to use the inverter properly and safely, and also to avoid injury to yourself and other people and damage to property.

Read the safety precautions in the instruction manual for your inverter before reading this manual and strictly follow the safety instructions given.

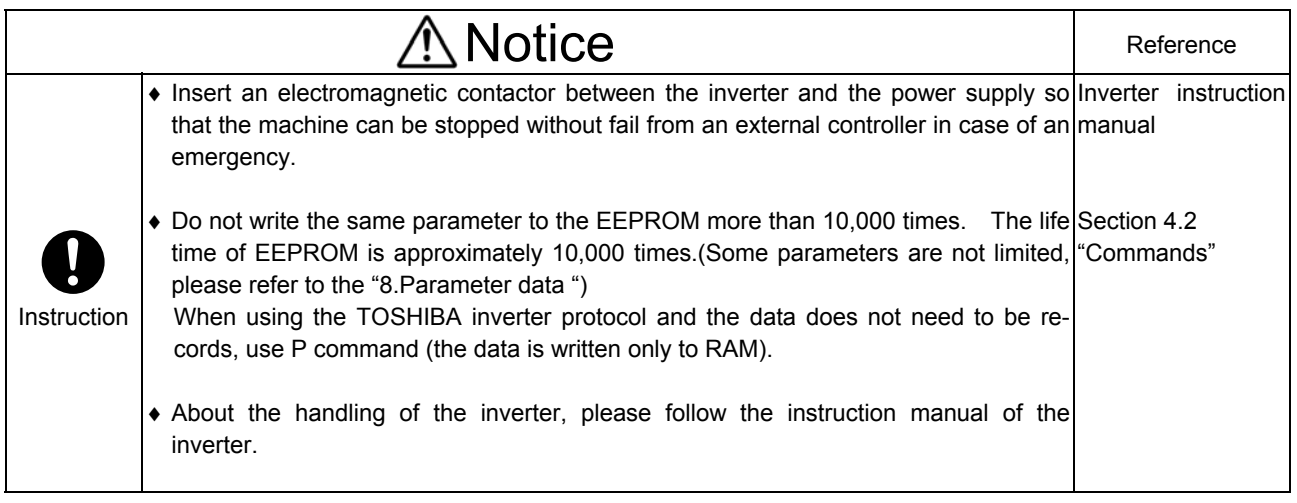

# Contents

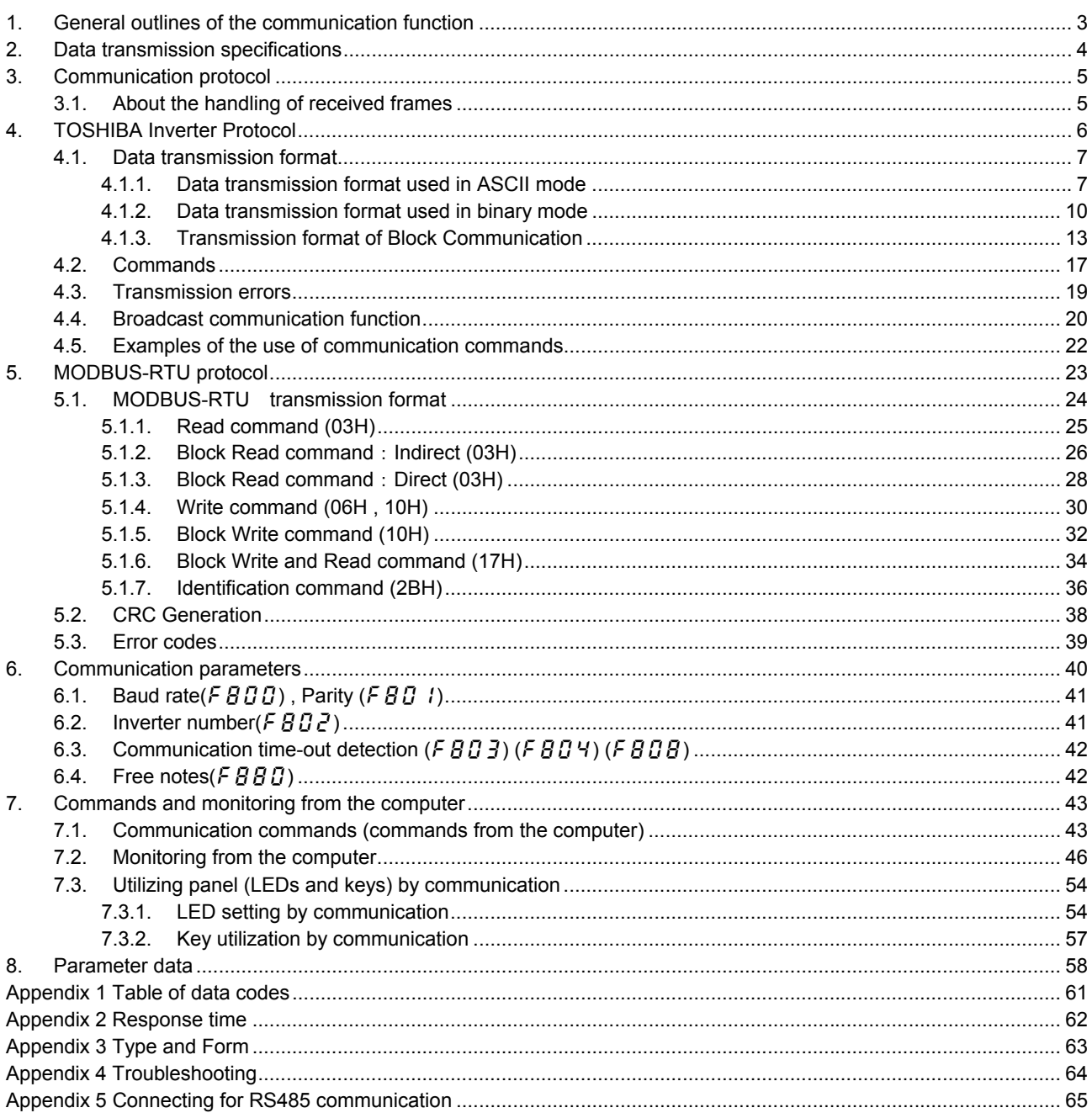

## <span id="page-3-0"></span>1. General outlines of the communication function

This manual explains the serial communications interface function provided for the TOSVERT VF-n C3/nC3M series of industrial inverters.

The TOSVERT VF-nC3/nC3M series of inverters can be connected to a computer or a controller (hereinafter referred to as the computer) for data communications via USB converter (USB001Z). By writing computer programs, you can monitor the operating status of the inverter, control its op-

eration in various ways from the computer, and change and store parameter settings on storage devices.

The communication protocol is preparing the TOSHIBA Inverter Protocol and the MODBUS-RTU protocol. Please choose selection of a protocol with a communication protocol selection parameter  $(FBZ9)$ .

<Computer link>

By preparing the program (explained later), the following information can be exchanged between the computer (host) and the inverter.

- Monitoring function (used to monitor the operating status of the inverter: Output frequency, current, voltage, etc.)
- Command function (used to issue run, stop and other commands to the inverter)
- Parameter function (used to set parameters and read their settings)

As for data communications codes, the TOSVERT VF-nC3/nC3M series of inverters support the binary (HEX) code, in addition to the JIS (ASCII) code. The communications function is designed on the assumption that the JIS (ASCII) code is used for communications between the inverter and the personal computer, and the binary (HEX) code for communications between the inverter and the microcomputer built into the controller. A communication number is used to access the desired data item.

\* The smallest unit of information that computers handle is called a "bit (binary digit)," which represents the two numbers in the binary system: 1 or 0. A group of 16 bits is referred to as a "word," which is the basic unit of information the VF-nC3 series of inverters use for data communications. One word can handle data items of 0 to FFFFH in hexadecimal notation (or 0 to 65535 in decimal notation).

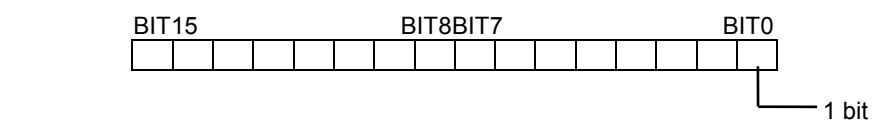

1 word

## <span id="page-4-0"></span>2. Data transmission specifications

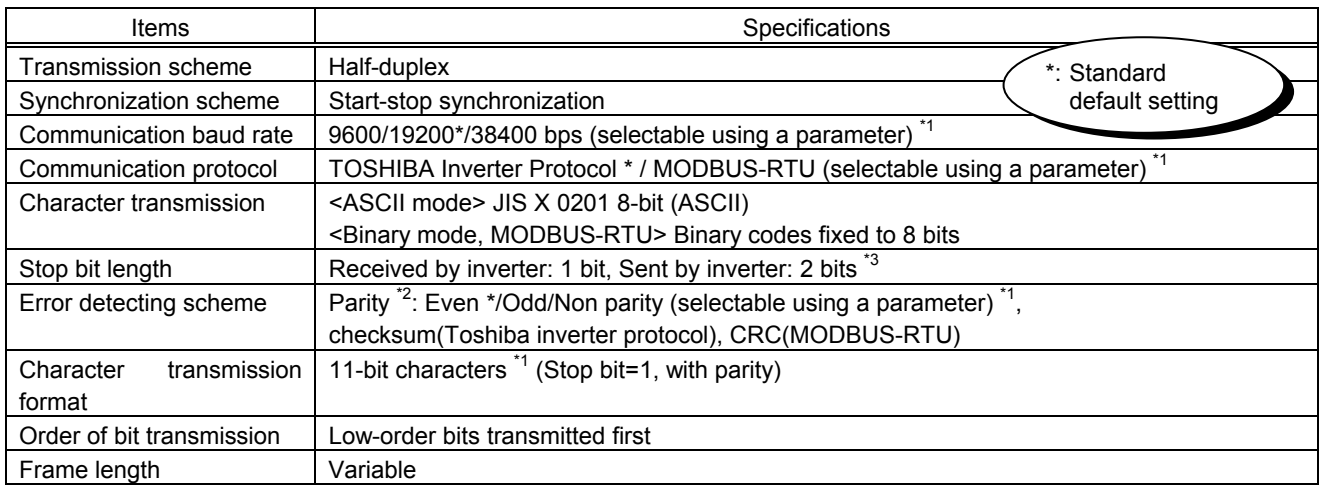

\*1: Changes to setting do not take effect until the inverter is turned back on or reset.

- \*2: JIS-X-0201 (ANSI)-compliant 8-bit codes are used for all messages transmitted in ASCII mode and vertical (even) parity bits specified by JIS-X-5001 are added to them. These even parity bits can be changed to odd parity bits by changing the parameter setting (a change to the parameter setting does not take effect until the inverter has been reset.)
- \*3: Here are the default character transmission format.

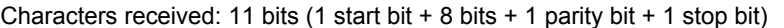

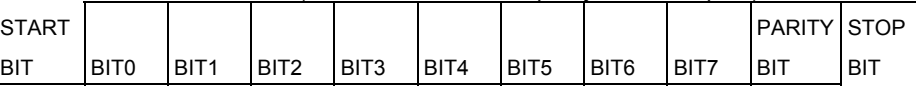

The inverter receives **one stop bit**.

(The computer can be set so as to send 1, 1.5 or 2 stop bits.)

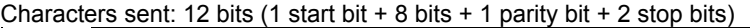

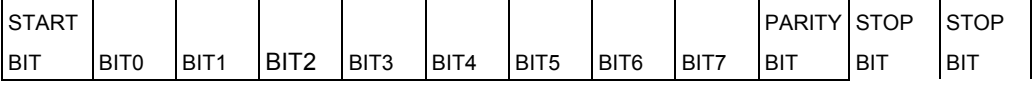

The inverter sends **two stop bits**.

(The computer can be set so as to receive 1, 1.5 or 2 stop bits.)

## <span id="page-5-0"></span>Communication protocol

This communication protocol supports the TOSHIBA Inverter Protocol and part of MODBUS-RTU protocol.

Select the desired protocol from in the following communication protocol selection parameters  $(FBZ9)$ .

"Parameter Name  $F B Z G$ , Communication Number. 0829"

Data Range: 0, 1 (Initial value: 0)

- 0: TOSHIBA (Includes inter-drive communication)
- 1: MOUBUS-RTU
- \* A parameter change is reflected when the inverter is reset, such as in power off.

### <span id="page-5-1"></span>**3.1. About the handling of received frames**

To send and receive data frames, a frame synchronization system for locating the start and end points of each frame is defined with time for which no data is sent (time interval equivalent to the time required to send 3.5 bytes of data).

If no data is sent for the time required to send 3.5 bytes of data at the current transmission speed (approx. 4 ms or more at 9,600 bps or approx. 2 ms or more at 19,200 or approx. 1 ms or more at 38400) after receipt of a frame, the entire frame is assumed to have reached and information in it is analyzed. For this reason, an interval corresponding to at least 3.5 bytes of data must be placed between frames.

When two or more inverters on the same line are controlled individually one after another, not only data from the host computer to an inverter but also a response from an inverter to the host computer are transmitted to the other inverters on the line too. Therefore, an interval corresponding to at least 3.5 bytes should be placed between the time when the host computer receives a response from an inverter and the time when it sends a frame to the next inverter. Otherwise the return frame received and the frame that is sent immediately after receipt of the return frame will be recognized as one frame and communication will not be carried out normally.

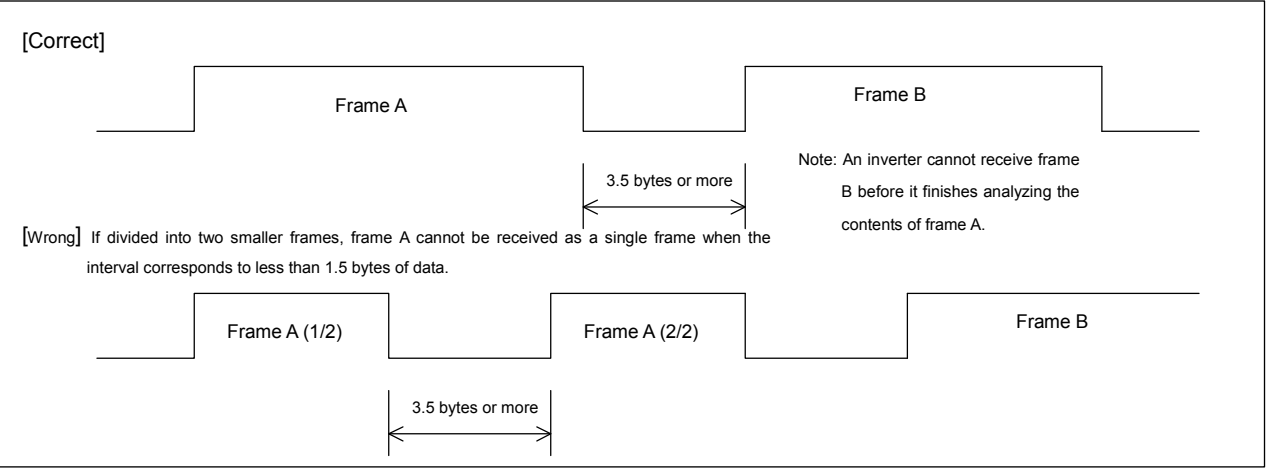

## <span id="page-6-0"></span>4. TOSHIBA Inverter Protocol

Select "TOSHIBA" ( $F\overline{B}Z\overline{9}=\overline{0}$ ) in the communication protocol selection parameters. "TOSHIBA"  $(F \oplus B \oplus C)$  is set for initial communication protocol selection of shipment setting. (See "3. Communication protocol.")

#### Exchange of data between the computer and the inverter

In communication between the computer and the VF-nC3 (hereinafter referred to as the inverter), the inverter is always placed in wait states and acts as a slave that operates on a request from the computer.

A discrimination between ASCII mode and binary mode is automatically made with the start code.

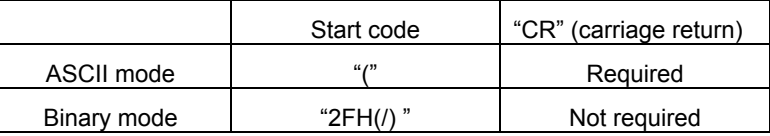

- (1) If there is no transmission format or the inverter number that matches, an error occurs and no response is returned.
- (2) When an inverter number is added behind the "(" communication will take place only in case of broadcast communication or if the number matches up with that assigned to the inverters.
- (3) When a time-out period is specified with parameter  $FBB3$  (communication time-out time), a time-out occurs if communication do not terminate normally within the specified time. With parameter  $FBB4$  (communication time-out action), you can specify what the inverter should do if a time-out occurs. For details, refer to Section 6.3.
- (4) On executing the command received, the inverter returns data to the computer. For the response time, see Appendix 2, "Response time."

#### ■ Note

п

Communication is not possible for about one second after the power is supplied to the inverter until the initial setting is completed. If the control power is shut down due to an instantaneous voltage drop, communication is temporarily interrupted.

### <span id="page-7-0"></span>**4.1. Data transmission format**

### <span id="page-7-1"></span>**4.1.1. Data transmission format used in ASCII mode**

A communication number is used to specify a data item, all data is written in hexadecimal, and JIS-X-0201 (ASCII (ANSI))-compliant transmission characters are used.

#### Computer  $\rightarrow$  Inverter

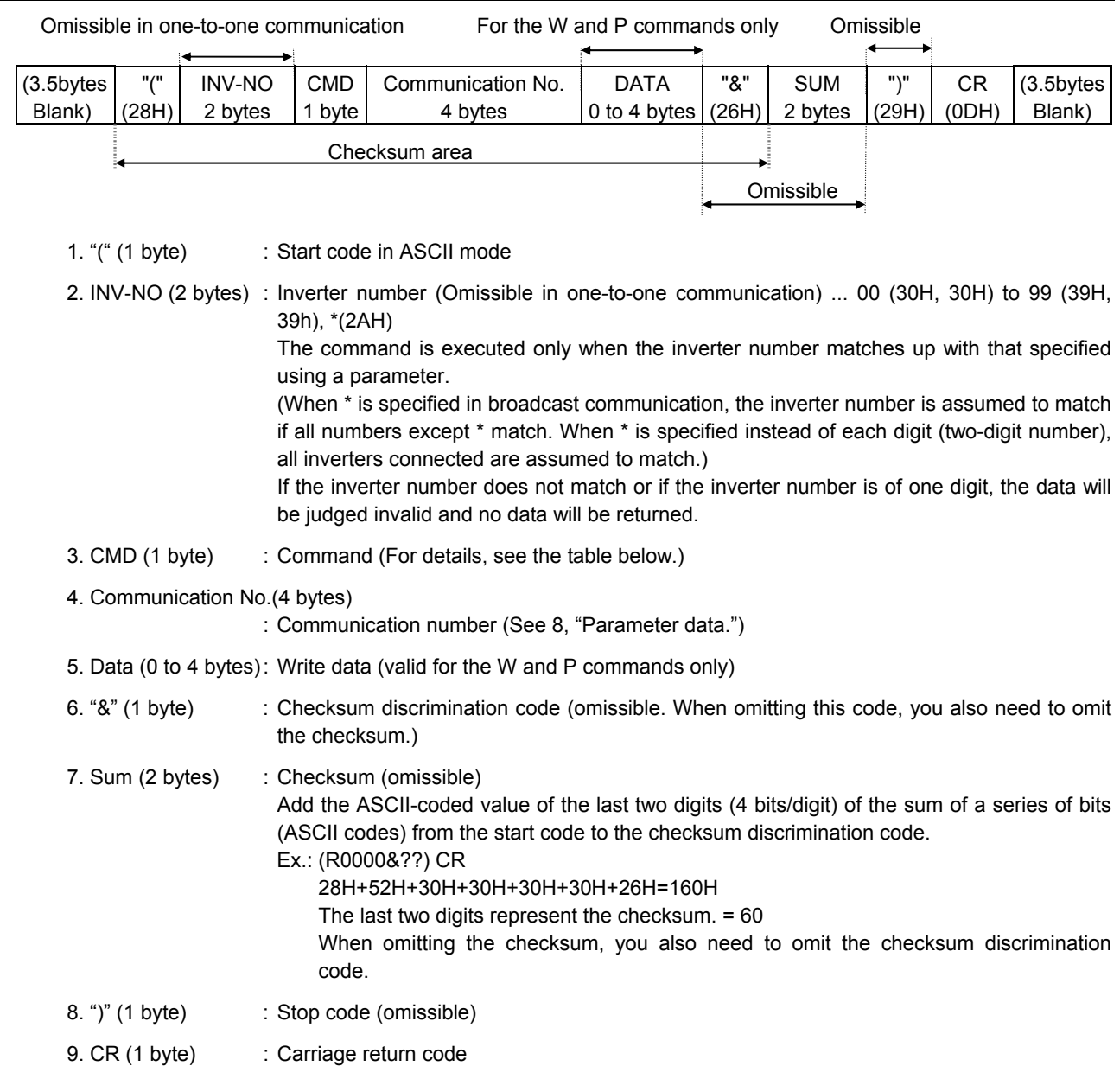

Details of commands and data

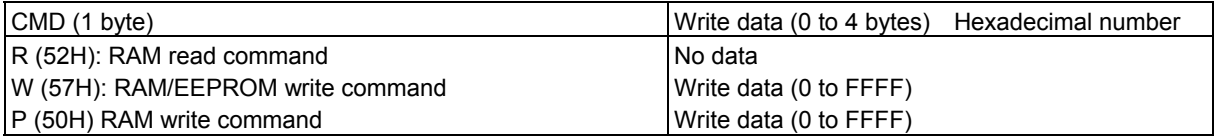

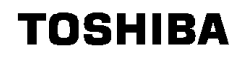

Inverter  $\rightarrow$  computer

At time of broadcast communication, returning of data is not executed, except for the inverters to be returned, when the inverter number is not matched, and the inverter number has only one character. This is because there will be a risk of that the returned data may be deformed.

#### Data returned when data is processed normally (ASCII mode)

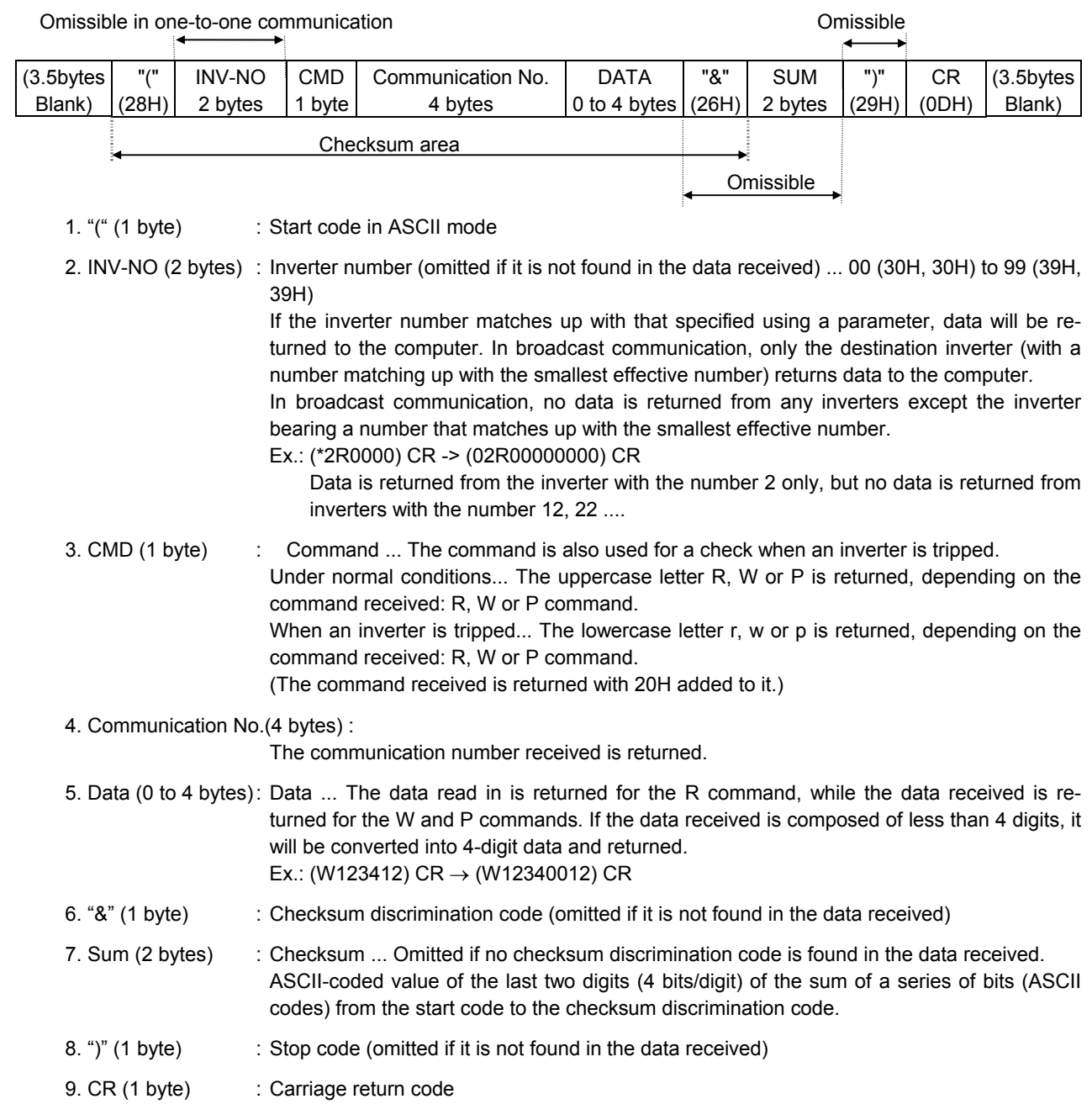

• Data returned when data is not processed normally (ASCII mode)

In case an error occurs, communication error command (4EH(N) or 6EH(n)) and the error type number is returned to the computer in addition to the checksum. At time of broadcast communication of the binary mode, returning of data is not executed except for the inverter to be returned (inverter number 00H) and when the inverter number is not matched. This is because there will be a risk that the returned data may be deformed.

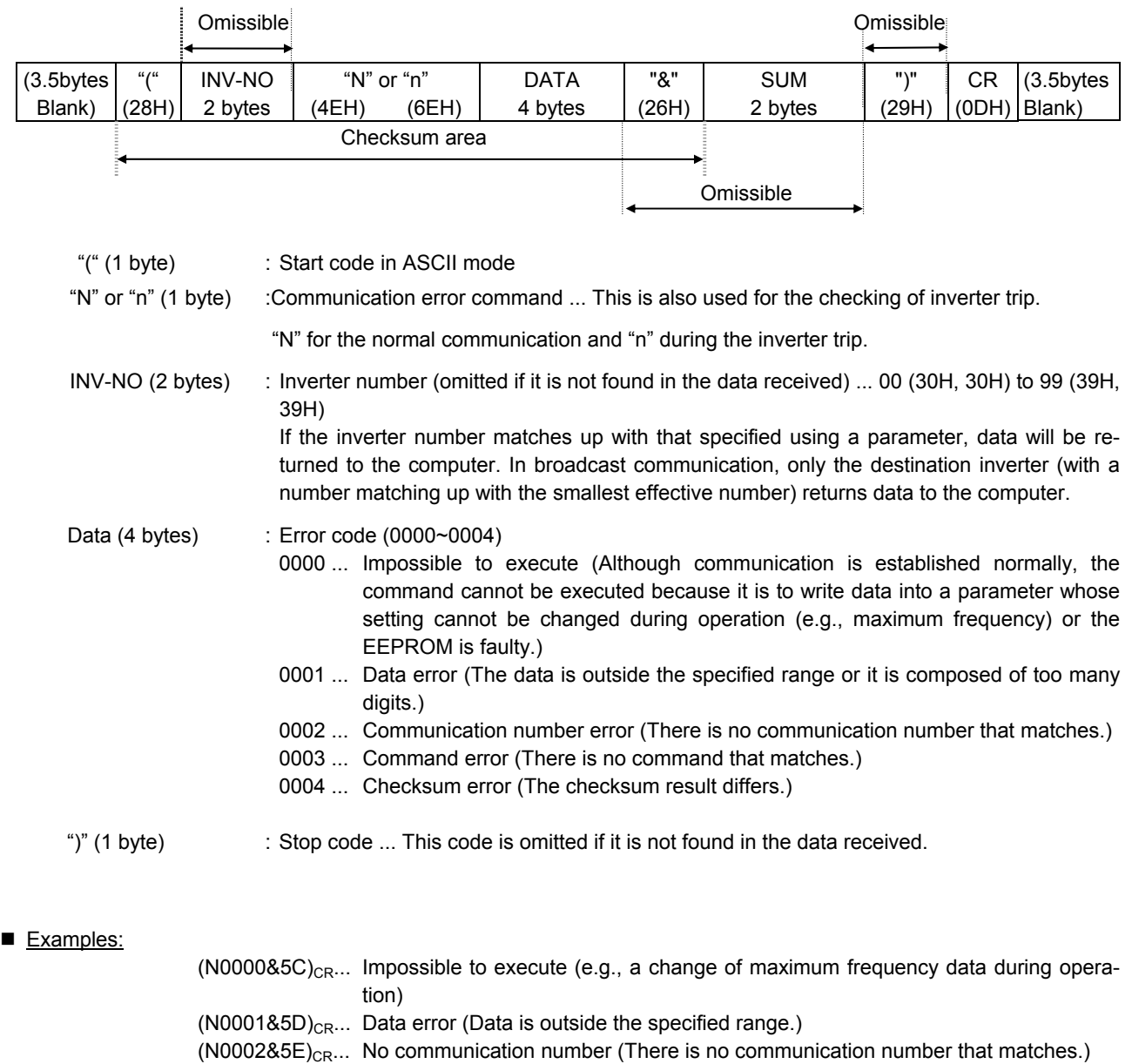

 $(N0003&5F)_{CR}$ ... There is no command that matches. (Commands other than the R, W and P commands)

(Ex.: L, S, G, a, b, m, r, t, w ...)

 $(NO004&60)_{CR}...$  Checksum error (The checksum result differs.)

No data returned ... Format error or invalid inverter number

## <span id="page-10-0"></span>**4.1.2. Data transmission format used in binary mode**

A communication number is used to specify a data item, data is written in hexadecimal form, and data in transmission characters are represented by binary codes (HEX codes).

Computer  $\rightarrow$  Inverter (binary mode)

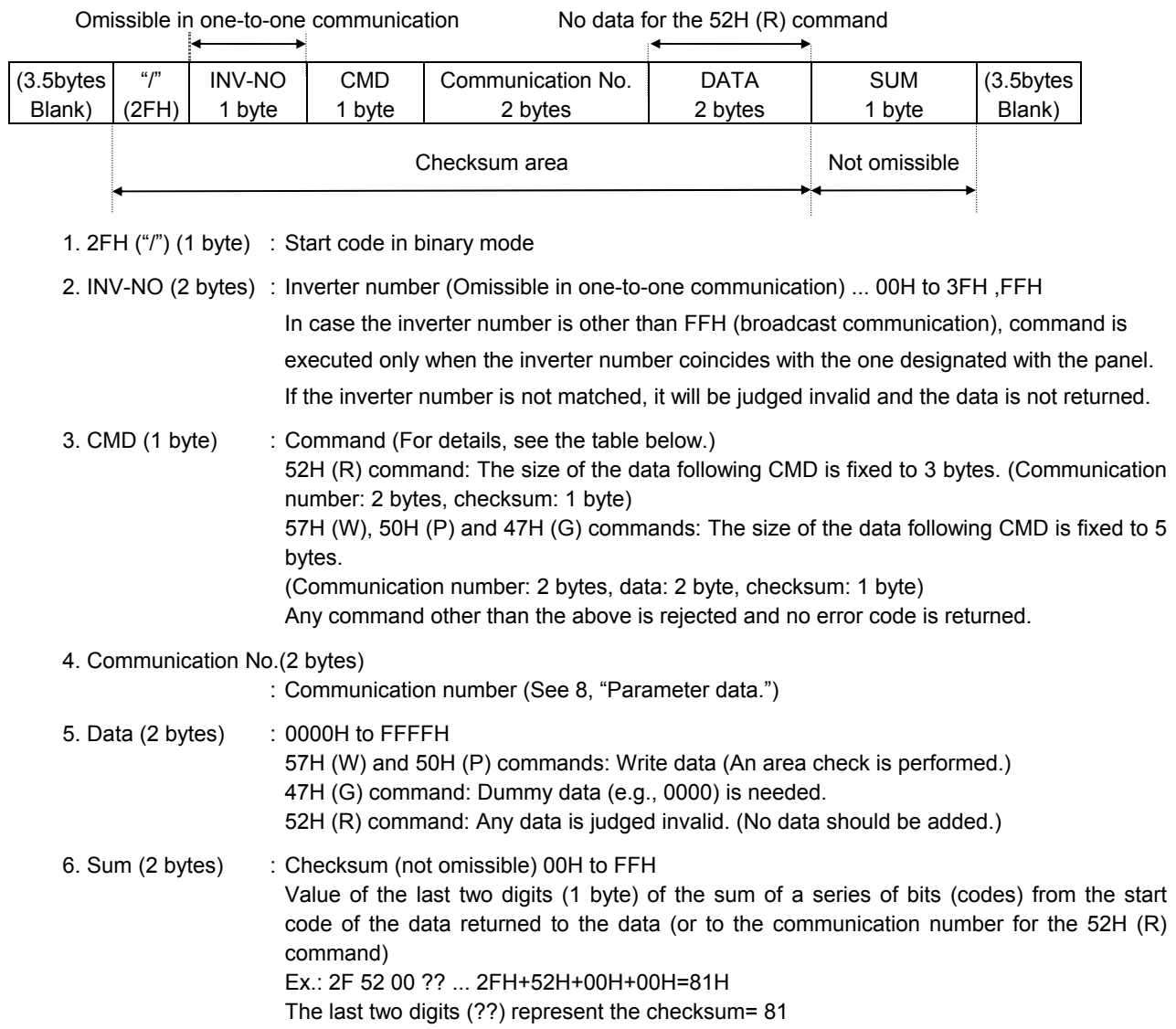

#### Details of commands and data

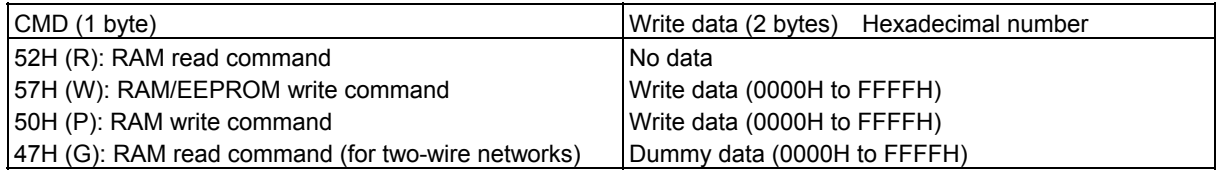

#### Inverter  $\rightarrow$  computer (binary mode)

At time of broadcast communication of the binary mode, returning of data is not executed except for the inverter to be returned (inverter number 00H) and when the inverter number is not matched. This is because there will be a risk that the returned data may be deformed.

#### • Data returned when data is processed normally (Binary mode)

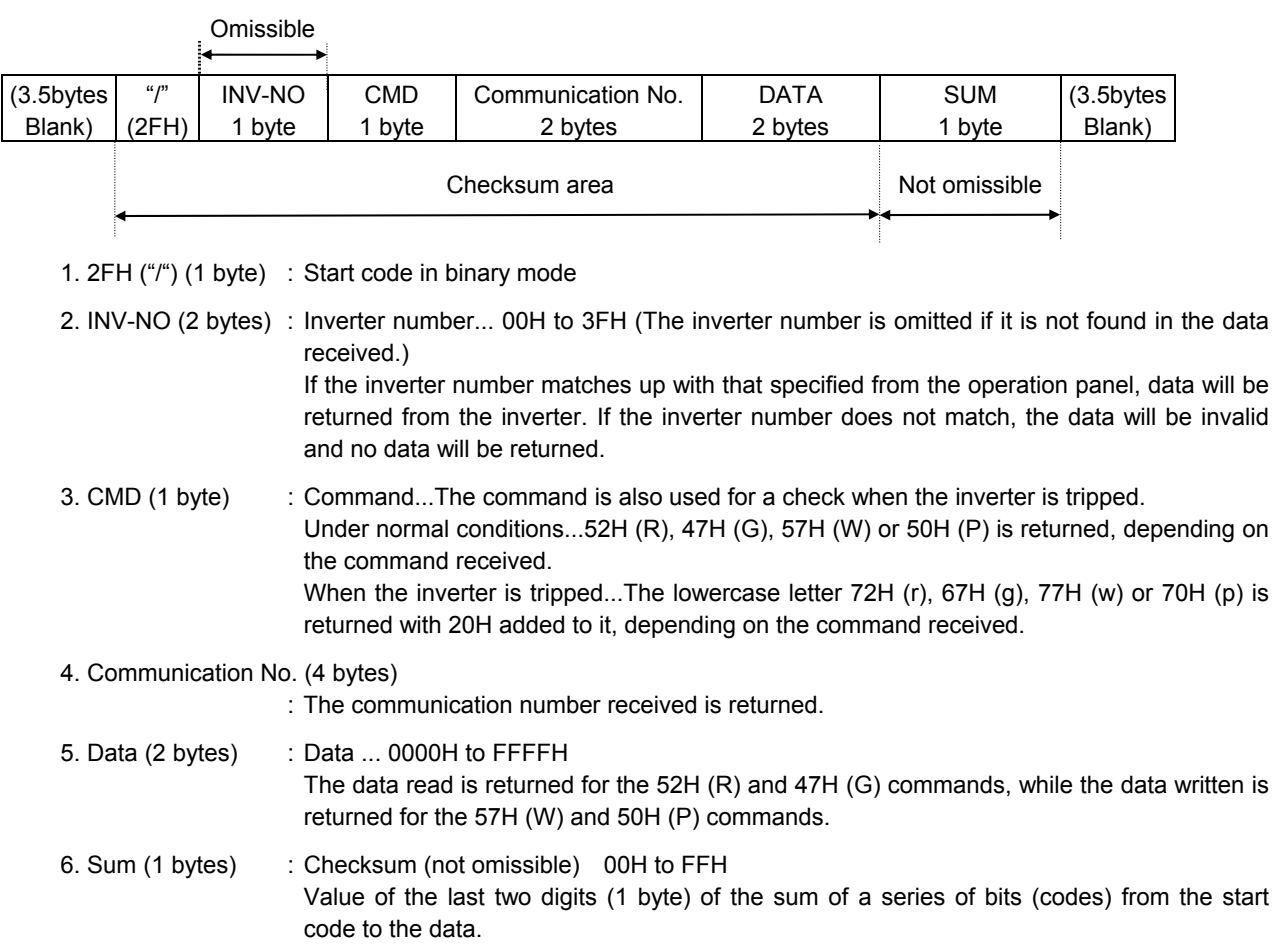

## 'OSHIBA

#### 2) Error Processing (Binary mode)

In case an error occurs, communication error command (4EH(N) or 6EH(n)) and the error type number is returned to the computer in addition to the checksum. At time of broadcast communication of the binary mode, returning of data is not executed except for the inverter to be returned (inverter number 00H) and when the inverter number is not matched. This is because there will be a risk that the returned data may be deformed.

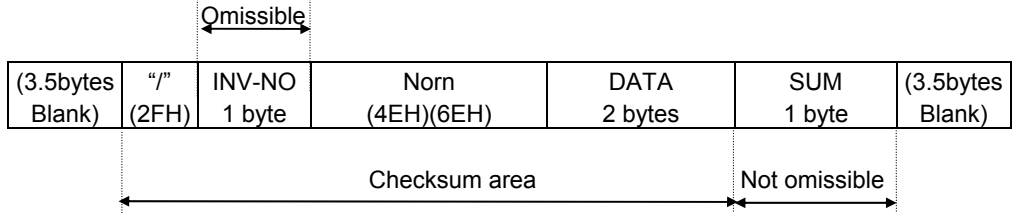

Norn (1 byte) : Communication error command ... This command is also used for a check when the inverter is tripped. "4EH (N)" is returned under normal conditions, while "6EH (n)" is returned when the inverter is tripped.

Data (2 bytes) : Error code (0000~0004)

- - 0000 ... Impossible to execute (Although communication is established normally, the command cannot be executed because it is to write data into a parameter whose setting cannot be changed during operation (e.g., maximum frequency) or the EEPROM is faulty.)
	- 0001 ... Data error (The data is outside the specified range or it is composed of too many digits.)
	- 0002 ... Communication number error (There is no communication number that matches.)
	- 0004 ... Checksum error (The checksum result differs.)
	- No code returned ...Command error, format error (parity, overrun or framing error) or the inverter number does not match or an inverter in broadcast communication in the binary mode except for the inverter for data returning (the inverter numbered 00H).

Examples:

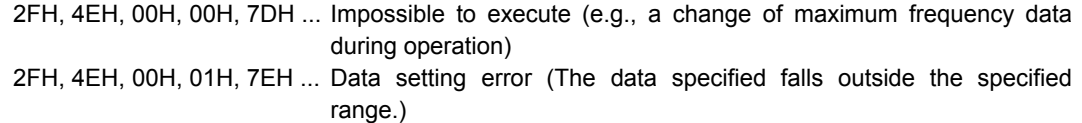

- 2FH, 4EH, 00H, 02H, 7FH ... No communication number (There is no communication number that matches.)
- 2FH, 4EH, 00H, 04H, 81H ... Checksum error (The checksum result differs.)

### <span id="page-13-0"></span>**4.1.3. Transmission format of Block Communication**

#### What is block communication?

Data can be written in and read from several data groups set in one communication by setting the type of data desired for communication in the block communication parameters ( $F\ddot{B}7\ddot{B}$ ,  $F\ddot{B}7\ddot{I}$ , FB75 to FB79) in advance. Block communication can save the communication time.

Data is transmitted hexadecimal using the binary (HEX) code transmission characters. "Computer  $\rightarrow$  inverter" is for writing only, while "Inverter  $\rightarrow$  computer" for reply is for reading only.

#### Computer → Inverter (Block Communication)

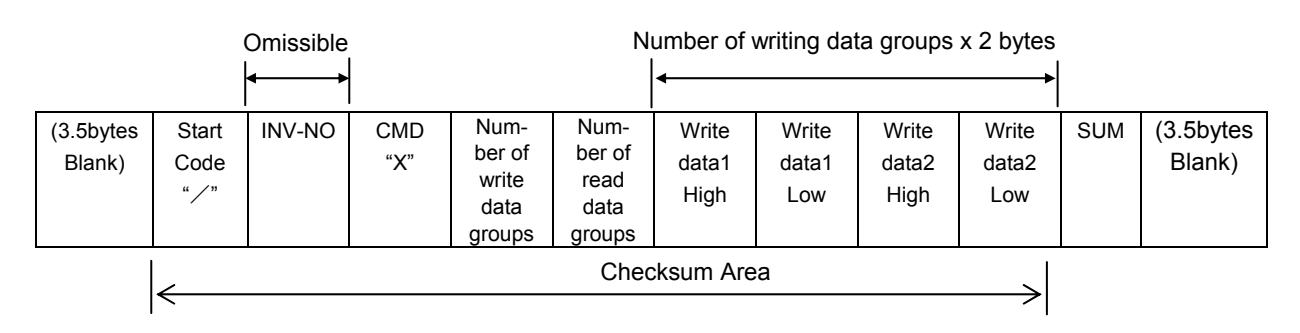

#### 1. 2FH("/") (1 byte) : Start code of binary mode

2. INV-NO (1 byte) : Inverter number. (Can be omitted in 1:1 communication): 00H to 3FH, FFH Executed only when the inverter number matches the inverter number. Set on the panel, except in FFH (broadcast communication). Communication data will be invalidated and data will not be returned either if the inverter number. Does not match.

- 3. CMD (1 byte) : 'X' (Block communication command)
- 4. Number of write data groups (1 byte)

: Specify the number of data groups to be written (00H to 02H).

If specified outside of the range, data will be treated as a format error and data will not be returned.

5. Number of read data groups (1 byte)

: Specify the number of data groups to be read (00H to 05H).

If specified outside of the range, data will be returned as "Number of read data groups =  $0$ " when returned by the inverter.

#### 6. Write data1 (2 bytes)

: Needed when the number of write data groups is larger than 1.

Data to be written to the specified parameter selected by  $F\ddot{B}70$ .

Dummy data is needed if the number of write data groups is larger than 1 even though(none) is selected for  $\overline{F}B70$ .

#### 7. Write data2 (2 bytes)

: Needed when the number of write data groups is 2.

Data to be written to the specified parameter selected by  $\overline{F}B71$ . Dummy data is needed if the number of write data groups is 2 even though(none) is selected for  $F871$ .

8. SUM (1 byte) : Checksum (Cannot be omitted) 00H to FFH Lower two digits (1 byte) of total sum from start code (SUM value not included)

#### Block Write 1, 2

Select data, which is desired to be written in block communication, in block write Data 1 and 2 Parameters (F  $\beta$  7 $\beta$ , F  $\beta$  7  $\beta$ ). This parameter becomes effective when the system is reset, such as when power is turned off. When the setting is completed, turn off and then on the power.

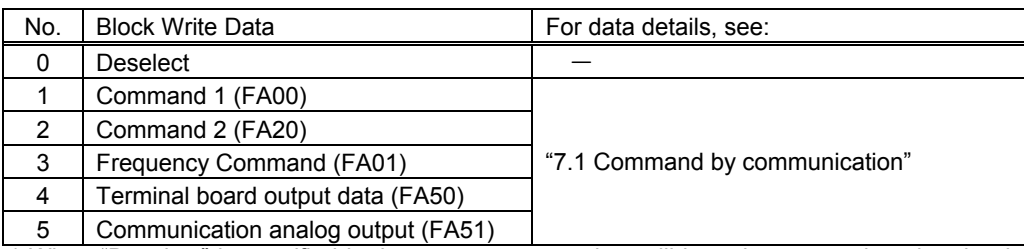

\* When "Deselect" is specified in the parameters, no data will be written even though write data is specified.

#### Block Read 1 to 5

Select read data, which is desired to be read in block communication, in block read data 1 and 5 Parameters (F  $875$  to F  $879$ ). This parameter becomes effective when the system is reset, such as when power is turned off. When the setting is completed, turn off and then on the power.

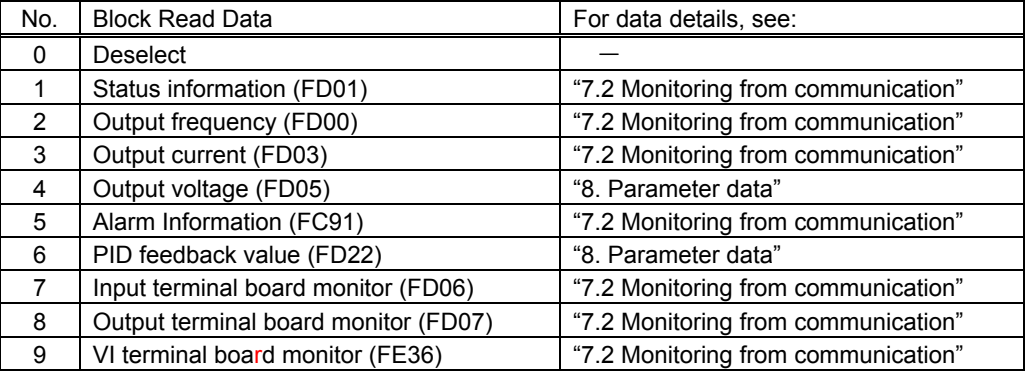

\* "0000" will be returned as dummy data, if "0 (Deselect)" is selected for the parameter and "read" is specified.

E6581657

#### Inverter → Computer

At time of broadcast communication of the binary mode, returning of data is not executed except for the inverter to be returned (inverter number 00H) and when the inverter number is not matched. This is because there will be a risk that the returned data may be deformed.

#### 1) Normal processing

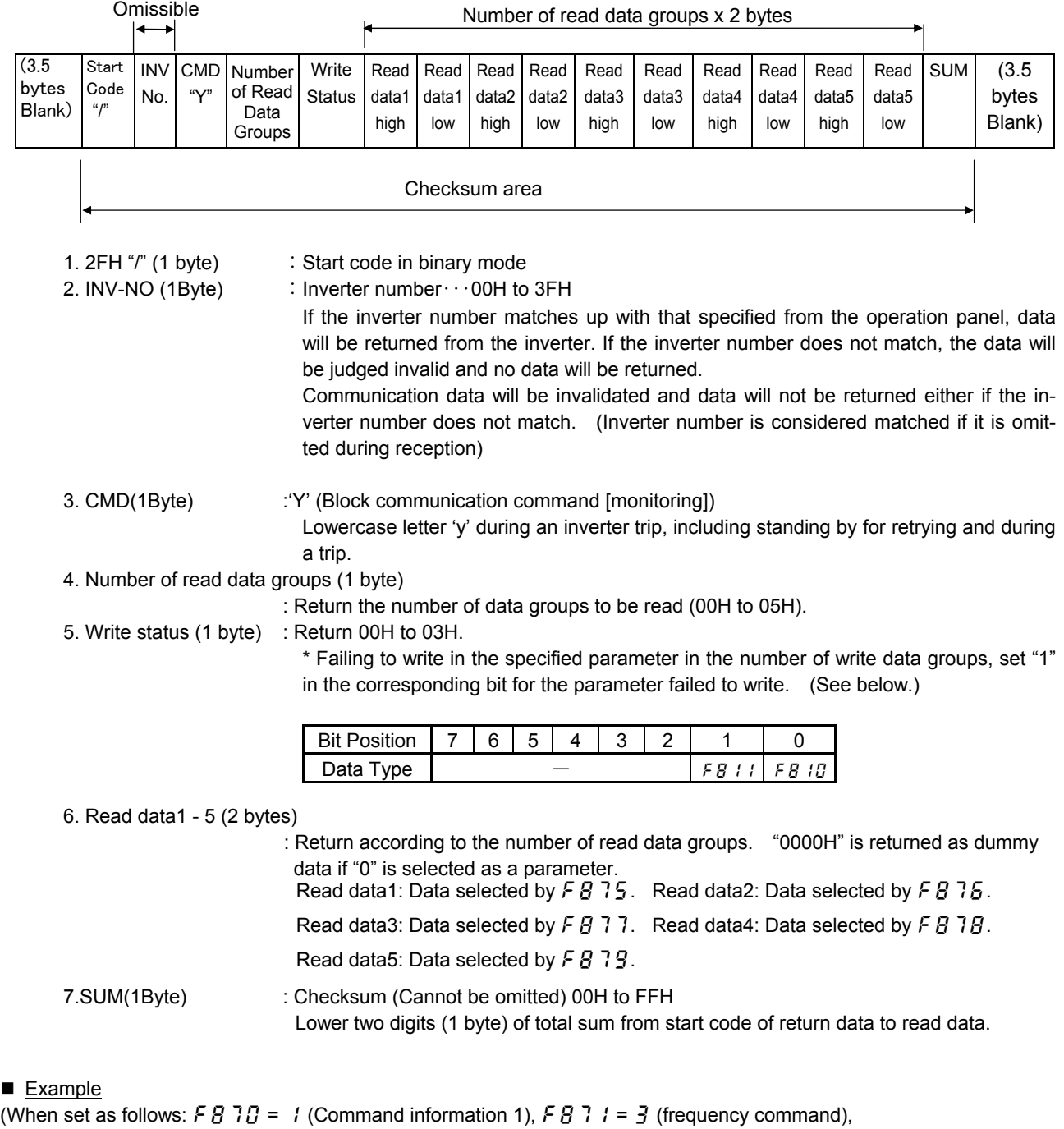

 $f875 = 1$  (status information),  $f875 = 2$  (output frequency),  $f877 = 3$  (output current),  $f878 = 4$  (output voltage) and  $\overline{F}B79 = 5$  (alarm information)

Computer → Inverter:2F 58 02 05 C4 00 17 70 D9

Inverter → Computer: 2F 59 05 03 00 00 00 00 00 00 00 00 00 00 00 90 (When parameter is not set)

Inverter  $\rightarrow$  Computer: 2F 59 05 00 40 00 00 00 00 00 00 00 00 00 00 CD CD (When parameter is set)

Inverter → Computer:2F 59 05 00 64 00 17 70 1A 8A 24 FD 00 00 3D (During operation at 60Hz)

#### 2) Error Processing (Binary mode)

In case an error occurs, communication error command  $(4EH(N))$  or  $6EH(n)$ ) and the error type number is returned to the computer in addition to the checksum.

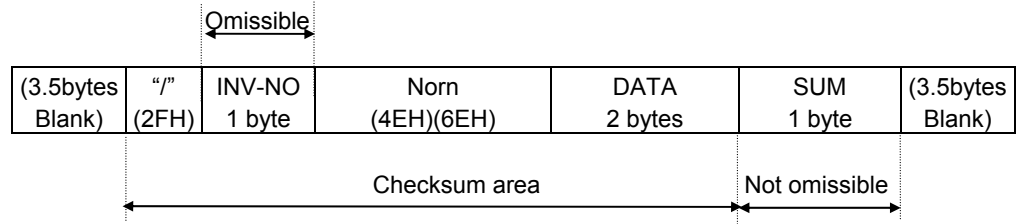

- "N" or "n" (1 byte) : Communication error command. Also for check during an inverter trip (includes standing by for retrying and trip holding). "4EH (N)" when normal, "6EH (n)" during an inverter trip.
- DATA (2 bytes) : Error code (0004)
	- 0004 : Checksum error (The checksum does not match)
	- No return : Command error, format error (specified number of bytes is not received in 1sec, or parity error, overrun error or framing error), inverter number mismatch, and inverter number other than 00H in broadcast communication.

#### **Examples**

Computer → Inverter : 2F 58 02 05 C4 00 17 70 D8 Inverter → Computer : 2F 4E 00 04 81 ... Checksum error

### <span id="page-17-0"></span>**4.2. Commands**

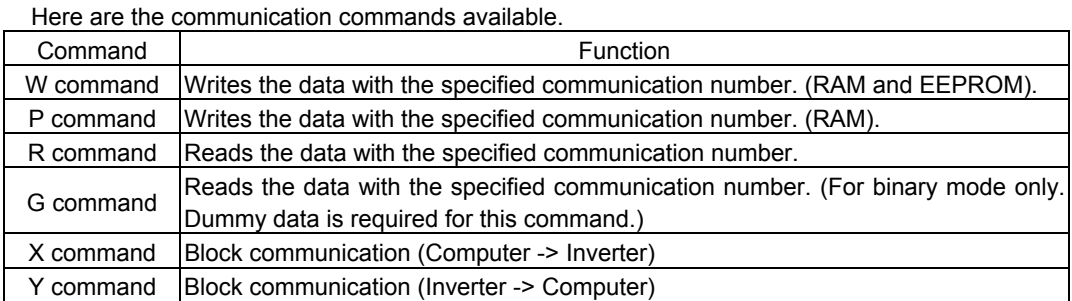

### $W$  (57H) (RAM<sup>\*1</sup>/EEPROM<sup>\*2</sup> write)

This command is used to write new data into the parameter specified using it communication number. It writes data into the RAM and EEPROM. For parameters whose settings cannot be stored in the EEPROM (e.g., parameter with the communication number FA00), the W (57H) command writes data into the RAM only. It cannot be used to write data into read-only parameters (e.g., parameter with the communication number FD?? or FE??).

Each time an attempt to write data is made, the inverter checks if the data falls within the specified range. If this check reveals that the data falls outside the specified range, the inverter will reject it and return an error code.

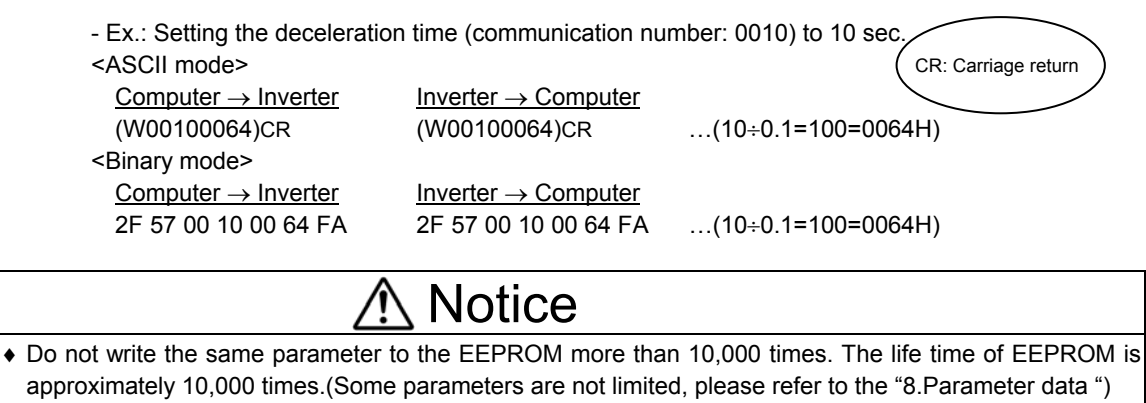

The lifetime of EEPROM is approximately 10,000 times. When using the TOSHIBA inverter protocol

and the data does not need to be records, use P command (the data is written only to RAM).

# Explanation of terms

Instruction

- \*1: The RAM is used to temporarily store inverter operation data. Data stored in the RAM is cleared when the inverter is turned off, and data stored in the EEPROM is copied to the RAM when the inverter is turned back on.
- \*2: The EEPROM is used to store inverter operation parameter settings, and so on. Data stored in the EEPROM is retained even after the power is turned off, and it is copied to the RAM when the inverter is turned on or reset.

### $\blacksquare$  P (50<sub>H</sub>) (RAM<sup>\*1</sup> write)

This command is used to rewrite data into the parameter specified using a communication number. It writes data into the RAM only. It cannot be used to write data into any read-only parameters. Each time an attempt to write data is made the inverter checks whether the data falls within the specified range. If this check reveals that the data falls outside the range, the inverter will reject it and return an error code.

- Ex.: Entering the emergency stop command (communication number: FA00) from the computer <ASCII mode>

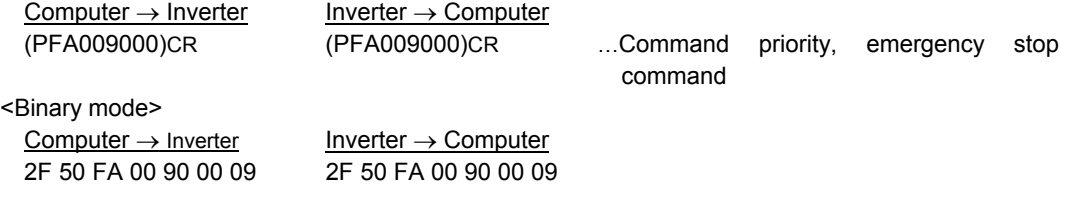

#### $\blacksquare$  R (52H) (Data read)

This command is used to read the setting of the parameter specified using a communication number.

- Ex.: Monitoring the electric current (communication number: FE03)

<ASCII mode>

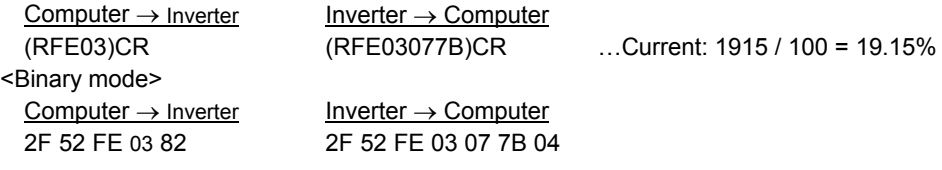

### $\Box$  G (47H) (Data read)

This command is used to read the parameter data specified using a communication number. Although this command is used for the previous model to control the operation of two or more inverters in binary mode through a two-wire RS485 network, the "R" command can also be used without problems for the VF-nC3 series.

To use the "G" command, however, dummy data (2 bytes) is needed. This command is available only in binary mode.

- Ex.: Monitoring the electric current (communication number: FE03)
	- Computer  $\rightarrow$  Inverter Inverter  $\rightarrow$  Computer
	- 2F 47 FE 03 00 00 77 2F 47 FE 03 07 7B F9
- \* In this example, the data 00H sent from the computer to the inverter is dummy data.

### X(58H)/Y (59H) (Block Communication Command)

Data selected in the block communication write parameters (F  $\beta$  7  $\beta$ , F  $\beta$  7  $\prime$  ) is written in the RAM. When returning data, data selected in block communication read parameters (F  $\cancel{B}$  75 to F  $\cancel{B}$  79) is read and is returned.

For detail, see "4.1.3. Transmission format of Block Communication ".

- Examples: 60Hz operation command from communication and monitoring (Monitoring when already operating at 60Hz)

(Parameter Setting: FB 70 = 1, FB 71 = 3, FB 75 = 1, FB 75 = 2, FB 77 = 3, FB 78 = 4, FB 79  $= 5)$ 

<Binary mode>  $Computer \rightarrow Inverter$  Inverter Inverter  $\rightarrow$  Computer

2F 58 02 05 C4 00 17 70 D9 2F 59 05 00 64 00 17 70 1A 8A 24 FD 00 00 3D

### <span id="page-19-0"></span>**4.3. Transmission errors**

Table of error codes

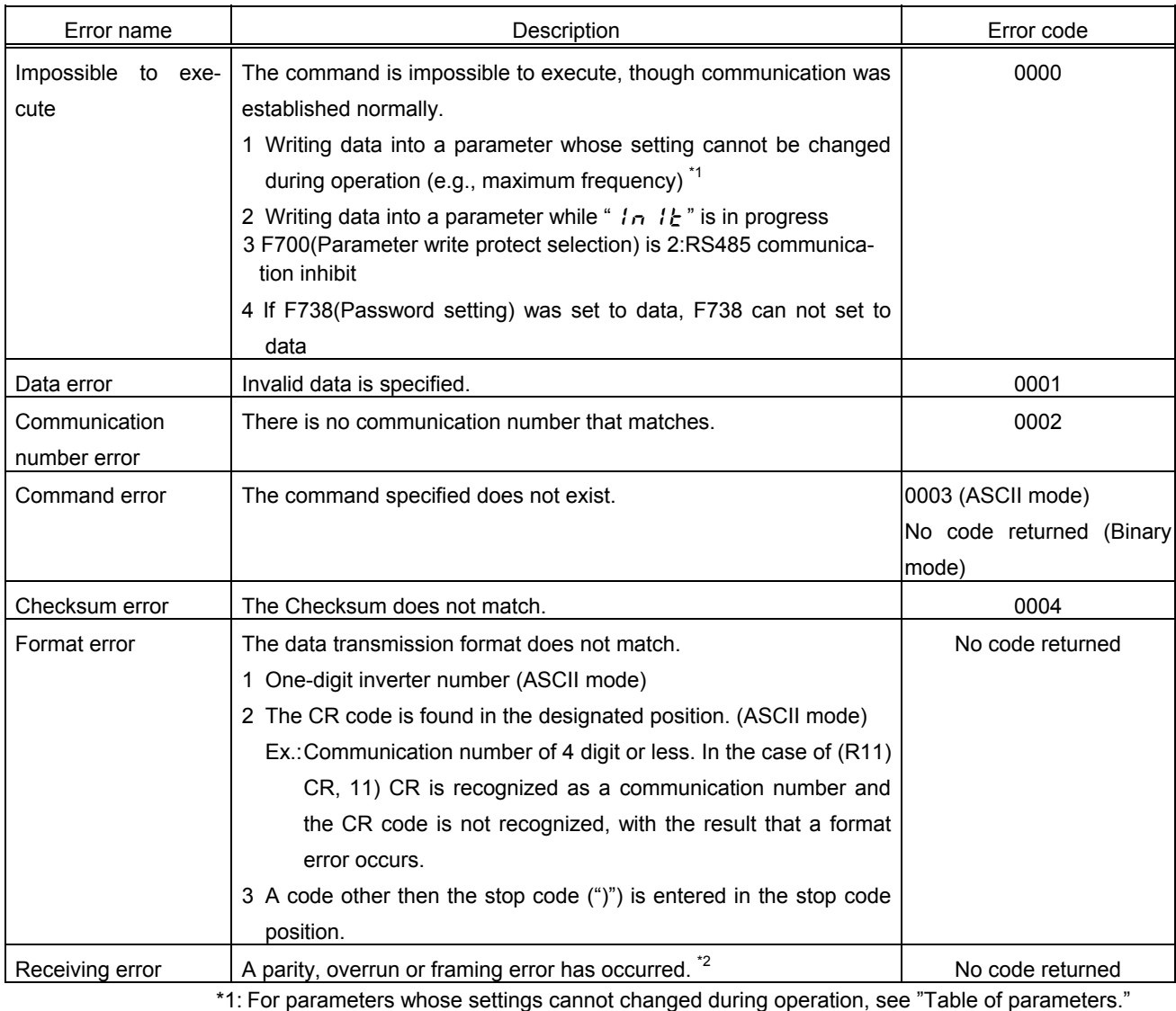

\*2: Parity error : The parity does not match.

Overrun error : A new data item is entered while the data is being read.

Framing error : The stop bit is placed in the wrong position.

\* For the errors with "no code returned" in the above table, no error code is returned to avoid a data crash.

If no response is received, the computer side recognizes that a communication error has occurred. Retry after a lapse of some time.

\* If the inverter number does not match, no processing will be carried out and no data will be returned, though it is not regarded as an error.

#### <span id="page-20-0"></span>**4.4. Broadcast communication function**

Broadcast communication function can transmit the command (write the data) to multiple inverters by one communication. Only the write (W, P) command is valid and the read (R, G) command is invalid. The inverters subject to the broadcast communication are the same to the independent communication; 0 to 99 (00H - 63H) in the ASCII mode, and 0 to 63 (00H - 3FH) in the binary mode. To avoid data deforming, the inverters to return data will be limited.

"Overall" broadcast communication (ASCII mode / Binary mode)

#### - ASCII Mode

If you enter two asterisks (\*\*) in the inverter number position of the data transmission format, the computer will send the data simultaneously to all inverters (with an inverter number between 0 and 99 (00 to 63H)) on the network.

#### - Binary Mode

To put "FF" to the specified place of the inverter number in the communication format validates the broadcast communication and the command is transmitted to all the applicable inverters in the network (inverter numbers from 0 to 63 (00 to 3FH)).

<Inverter that returns data to the computer>

Data is returned from the inverter bearing the inverter number 00 only.

If you do not want inverters to return data, do not assign the number 00 to any inverter on the network.

#### "Group" broadcast communication (ASCII mode only)

If you put "\*?" In the inverter number position of the data transmission format, data will be sent simultaneously to all inverters bearing a number whose digit in the one's place in decimal notation is"?"

If you put "?\*" In the inverter number position of the data transmission format, the data will be sent simultaneously to all inverters bearing a number whose digit in the ten's place in decimal notation is"?".

("?": Any number between 0 and 9.)

<Inverter that returns data to the computer>

Data is returned only from the inverter bearing the smallest number in the same group of inverters (i.e., inverter whose number in the position of "\*" is 0).

If you do not want inverters to return data to the computer, do not assign a number having a 0 in the position of "\*" to any inverter on the network.)

#### Examples of broadcast communication

Ex: Set the frequency setting for communication to 60Hz.

- 1 Host computer  $\rightarrow$  Multiple inverters: broadcast communication (ASCII Mode) Example of transmission of data from host computer to inverter:  $(**PFA011770)_{CR}$ Example of data returned from inverter to host computer:  $(00PFA011770)_{CR}$ Data is returned from the inverter numbered 00 only, while commands are issued to all inverters connected to the network.
- 2 Host computer  $\rightarrow$  A specific group of inverters: group communication (ASCII Mode) Example of transmission of data from host computer to inverters: (\*9PFA011770) $_{CR}$ Example of data returned from inverter to host computer:  $(09PFA011770)_{CR}$ Data is returned only the inverter numbered 09 only, while commands are issued to a maximum of 10 inverters bearing the number 09, 19, 29, 39, ... or 99.

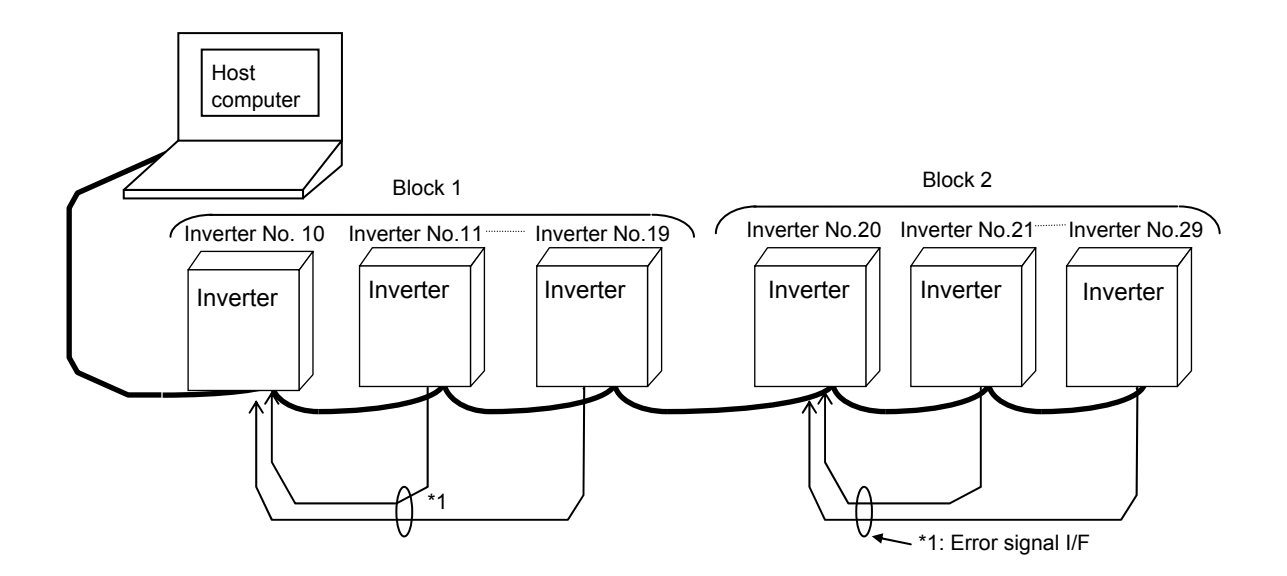

In broadcast communication, only the representative inverter in each block returns data to the host computer. However, you can make the representative inverter in each block report the occurrence of a problem in the block. To do so, follow these steps.

Set the timer function so that, if a time-out occurs, the inverter will trip (Ex.: F  $\ddot{B} \ddot{B} = \ddot{3}$  (sec)), set the output terminal selection parameter (FL) so that trip information will be output through the output terminal ( $F$  132=10), and set the input terminal selection parameter (F) of the representative inverter in each block to "external input trip (emergency stop)" (F 1 1  $i=20,21$  (Inversion)). Then, connect the input terminal (F, CC) of the representative inverter to the FL terminal (FLA, FLC) of each of the other inverters in the same block (FLA-F, FLC-CC). In this setting, if an inverter trips, the representative inverter will come to an emergency stop, and as a result it will report the occurrence of a problem in its block to the computer. (If the representative inverter returns a lowercase letter in response to a command from the computer, the computer will judge that a problem has arisen in an inverter.) To examine details on the problem that has arisen, the host computer accesses each individual inverter, specifying its communication number. To make the computer issue a command to all inverters in block 1 or block 2 shown in the figure above, specify "1\*" or "2\*", respectively. In this system, inverter No. 10 will return data to the computer if a problem arises in block 1, or inverter No. 20 if a problem arises in block 2. For overall broadcast communication, specify "\*\*", in which case the inverter with the communication number "00" will return data to the computer.

In this example, if you want the computer to maintain communication without bringing an representative inverter to an emergency stop, set its input terminal selection parameter to "disabled (F 1 1  $=0$ ) but not to "external input trip (emergency stop)." This setting causes the host computer to check the setting of the input terminal information parameter (Communication No.=DF06, bit 0) of the representative inverter, and as a result enables the computer to detect the occurrence of a problem.

#### CAUTION:

Data from inverters will be deformed if inverters of the same number are connected on the network. Never assign same single numbers to inverters on the network.

### <span id="page-22-0"></span>**4.5. Examples of the use of communication commands**

Here are some examples of the use of communication commands provided for the VF-nC3 series of inverters.

Inverter numbers and checksum used in ASCII mode are omitted from these examples.

#### Examples of communication

- To run the motor in forward direction with the frequency set to 60 Hz from the computer

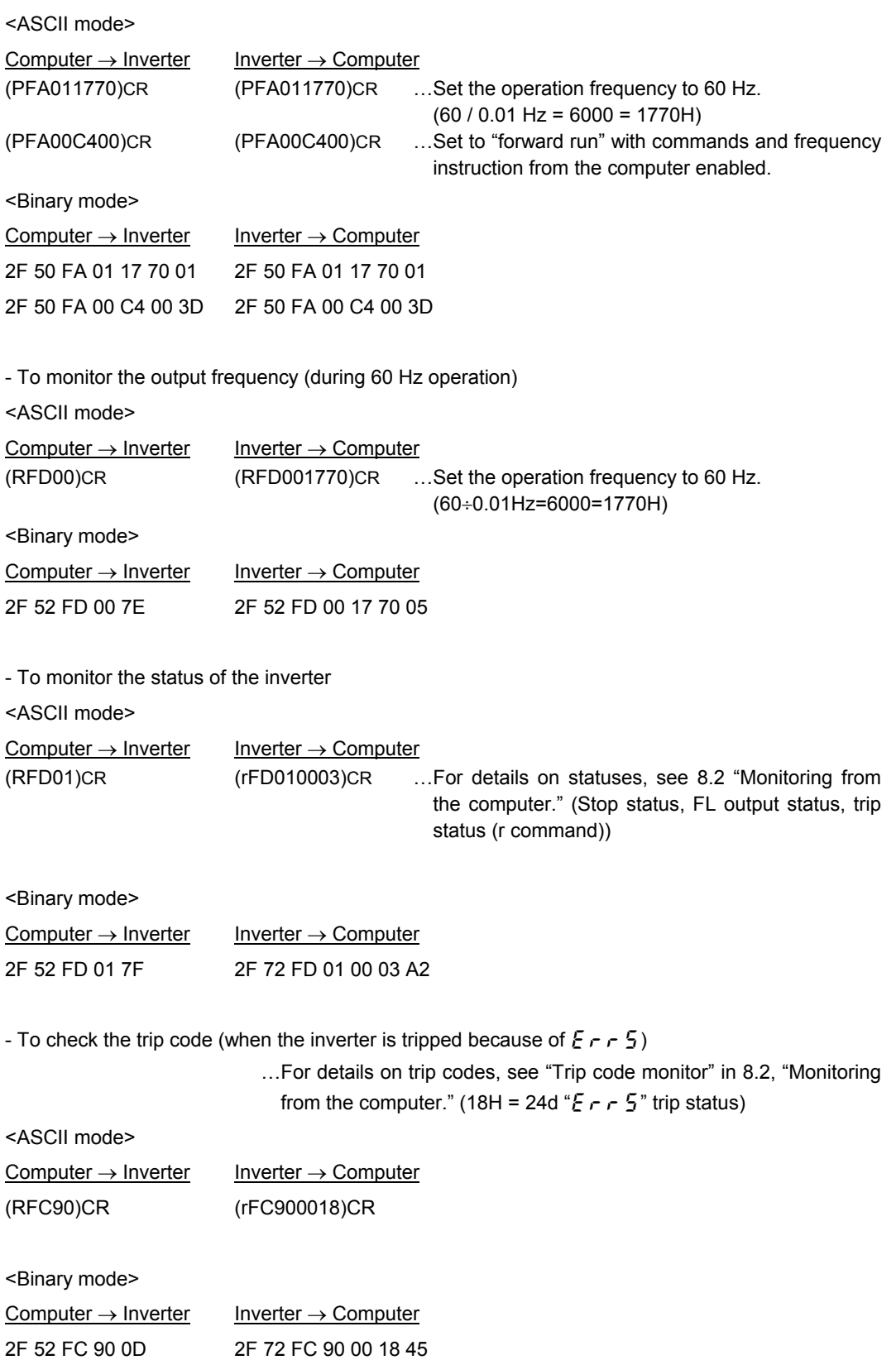

## <span id="page-23-0"></span>5. MODBUS-RTU protocol

The MODBUS-RTU protocol of VF-nC3 supports only part of the MODBUS-RTU protocol. All data will be binary codes.

#### Parameter Setting

 $\bullet$  Protocol selection (FB29)

Select "MODBUS-RTU ( $F B Z = 1$ ) in the communication selection parameters. "TOSHIBA"  $(F \oplus B \oplus C)$  is set for communication protocol selection in initial shipment setting. (See "3. Communication protocol.")

#### • Inverter number ( $FBBZ$ )

Inverter numbers. 0 to 247 can be specified in MODBUS-RTU. "0" is allocated to broadcast communication (no return). Set between 1 and 247.

<Related Parameter: Change and set as necessary>  $FBBB$  : Baud rate FBD | : Parity

#### Data Exchange with Inverters

The inverters are always ready to receive messages and perform slave operation in response to computer requests.

A transmission error will result if the transmission format does not match. The inverters will not respond if a framing error, parity error, CRC error or an inverter number mismatch occurs. If no response is received, the computer side recognizes that a communication error has occurred. Transmit data again.

- (1) In case spacing for more than 3.5 bytes are provided before characters, all data immediately preceding it will be aborted. (See "3.1. About the handling of received frames.")
- (2) Communication will be effective only when inverter numbers match or the communication mode is 0 (Broadcast communication). If there is no inverter number that matches or 0 (broadcast communication) is specified, no response is returned by any inverter.
- (3) If no communication take place within the time specified using the timer function, the computer will assume that a communication error has occurred and trip the inverter. The timer function is disabled when the inverter is turned on or initialized. For details, see Section 6.3, "Communication time-out detection."
- (4) On executing the command received, the inverter returns data to the computer. For the response time, see Appendix 2, "Response time."

#### Caution:

Communication is not possible for about one second after the power is supplied to the inverter until the initial setting is completed. If the control power is shut down due to an instantaneous voltage drop, communication is temporarily interrupted.

### <span id="page-24-0"></span>**5.1.MODBUS-RTU transmission format**

MODBUS-RTU sends and receives binary data without a frame-synchronizing start code and defines the blank time to recognize the start of a frame. MODBUS-RTU decides the data that is first received subsequently as the first byte of a frame after a blank time for 3.5 bytes at the on-going communication speed.

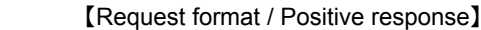

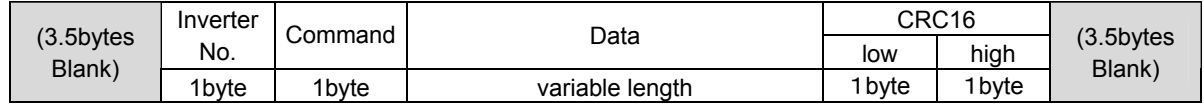

1) Inverter No. (1 byte) : Specify an inverter number between 0 and 247 (00H to F7H).

Command processing will be executed only broadcast communication "0" and with those inverters that match set inverter numbers. Data will not be returned if "0" (broadcast communication) and inverter numbers do not match. Don't use the number between 248 to 255(F8H to FFH) for inverter option and shipment test.

2) Command (1 byte) : Set the command. Refer to section 5.1.7 from 5.1.1.

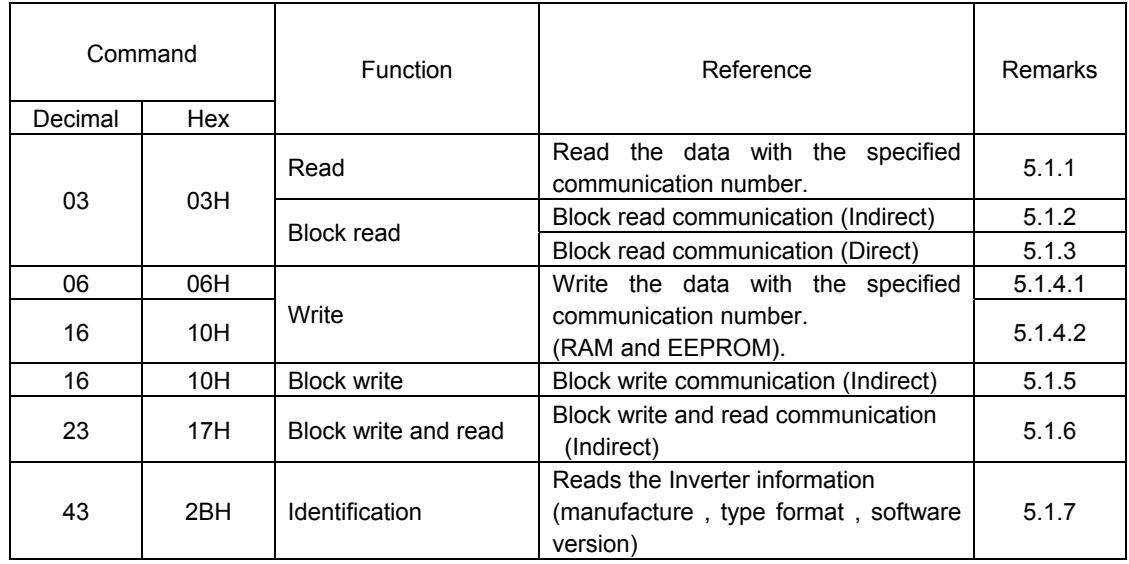

3) Data (variable length) : Set the data requested by command.

4) CRC (2 bytes) : Set generation results of CRC in the order of low to high numbers. For the method to generate CRC, see "5.2. CRC Generation". Note that the setting sequence is reversal to that of others.

#### 【Negative response】

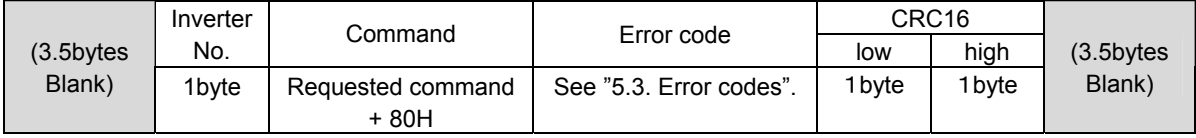

### <span id="page-25-0"></span>**5.1.1. Read command (03H)**

Computer  $\rightarrow$  Inverter \*The text size is 8 bytes fixed.

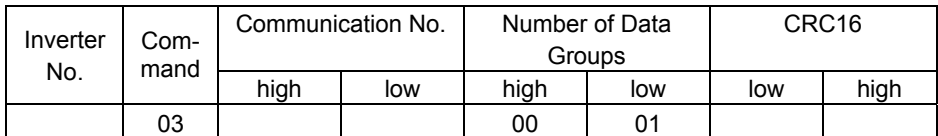

1) Inverter No. (1 byte) : ---

2) Command (1 byte) : Set the read command (03H fixed).

3) Communication No. (2 bytes) : Set in the order of high to low numbers.

4) Number of data groups (2 bytes) : Set the number of data words 0001 (fixed) in the order of high to low numbers.

5) CRC16 (2 bytes) : ---

Inverter  $\rightarrow$  Computer (Normal return) \* The text size is 7 bytes fixed.

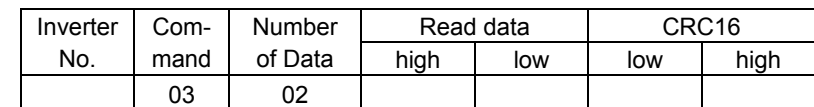

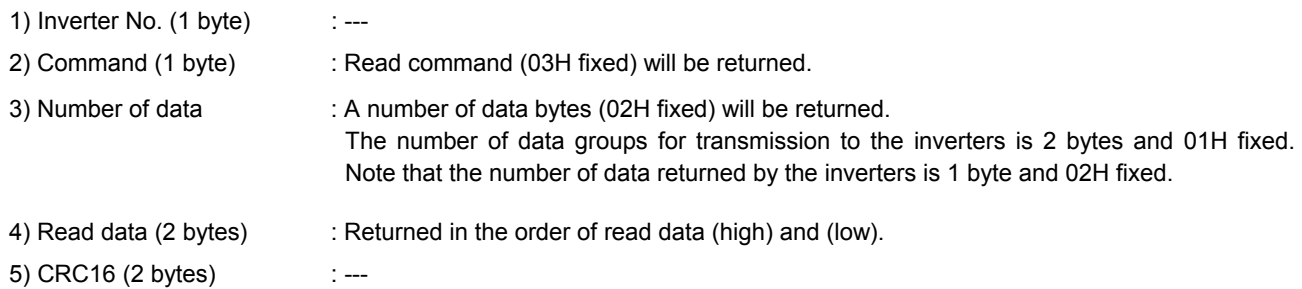

Inverter  $\rightarrow$  Computer (Abnormal return) \* The text size is 5 bytes fixed.

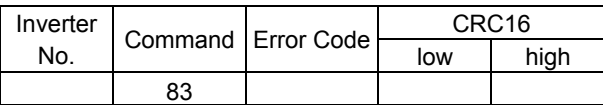

1) Inverter No (1 byte) : ---

2) Command (1 byte) : 83H fixed (Read command error) (Command + 80H)

3) Error code (1 byte) : See "5.3. Error codes".

4) CRC16 (2 bytes) : ---

Example: Reading output frequency (During 60Hz operation)

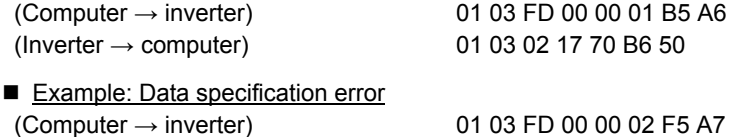

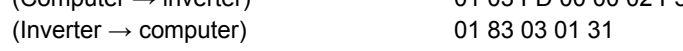

### <span id="page-26-0"></span>**5.1.2. Block Read command**:**Indirect (03H)**

Select read data, which is desired to be read in block communications, in Block Communication Read Data 1 and 5 Parameters (F  $\cancel{B}$  7  $\cancel{5}$  to F  $\cancel{B}$  7  $\cancel{9}$ ). This parameter becomes effective when the system is reset, such as when power is turned off. When the setting is completed , turn off and then on the power.

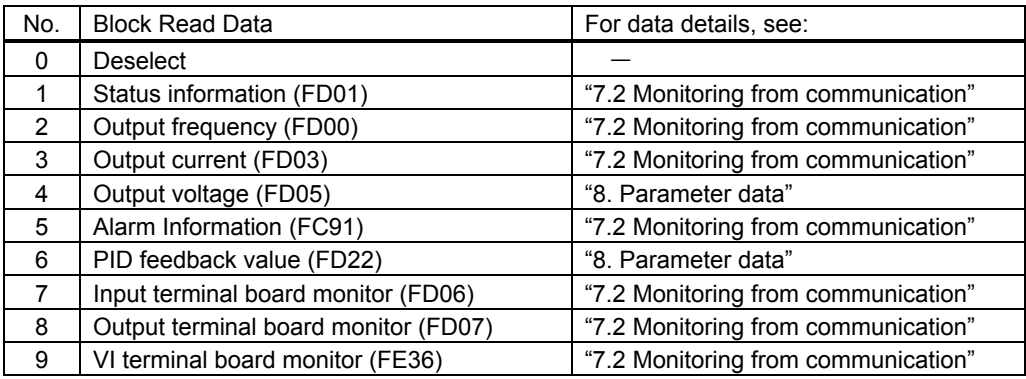

\* "0000" will be returned as dummy data, if "0 (No selection)" is selected for the parameter and "read" is specified.

Computer  $\rightarrow$  Inverter \*The text size is 8 bytes fixed.

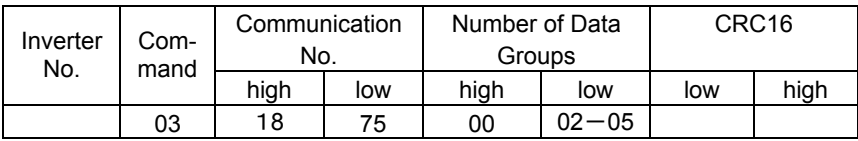

1) Inverter No. (1 byte) : ---

2) Command (1 byte) : Set the read command (03H fixed).

- 3) Communication No. (2 bytes) : Set in the order of high to low numbers (1875H fixed).
- 4) Number of data groups (2 bytes) : Set the number of data words from 0002H to 0005H.
- 5) CRC16 (2 bytes) : ---

Inverter  $\rightarrow$  Computer  $*$ The text size is variable.

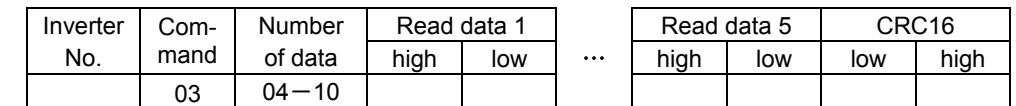

1) Inverter No. (1 byte) : ---

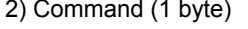

: Set the read command (03H fixed).

- 3) Number of data (1 bytes) : A number of data bytes will be returned. The number of data groups for transmissions to the inverters are from 04H to 10H bytes. Note that the number of data returned by the inverters is variable.
- 4) Read data 1 (2 bytes) : The data selected with  $\overline{F}B75$  is read.
- 5) Read data 2 (2 bytes) : The data selected with  $\overline{58}75$  is read.
- 6) Read data 3 (2 bytes) : The data selected with  $\overline{F}B$  7  $\overline{F}$  is read.
- 7) Read data 4 (2 bytes) : The data selected with  $\overline{F}B7B$  is read.
- 8) Read data 5 (2 bytes) : The data selected with  $\sqrt{5879}$  is read.

9) CRC16 (2 bytes) : ---

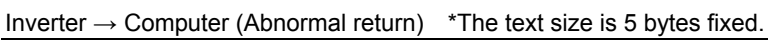

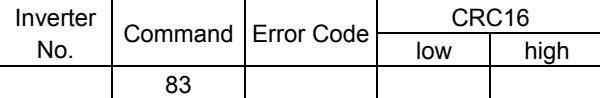

- 1) Inverter No  $(1 \text{ byte})$  : ---
- 2) Command (1 byte) : 83H fixed (Read command error) (Command + 80H)
- 3) Error code (1 byte) : See "5.3. Error codes".
- 4) CRC16 (2 bytes) : ---
- Example: Indirect block read of 5 words(During 60Hz operation and F875=1,F876=2,F877=3,F878=4,F879=5)

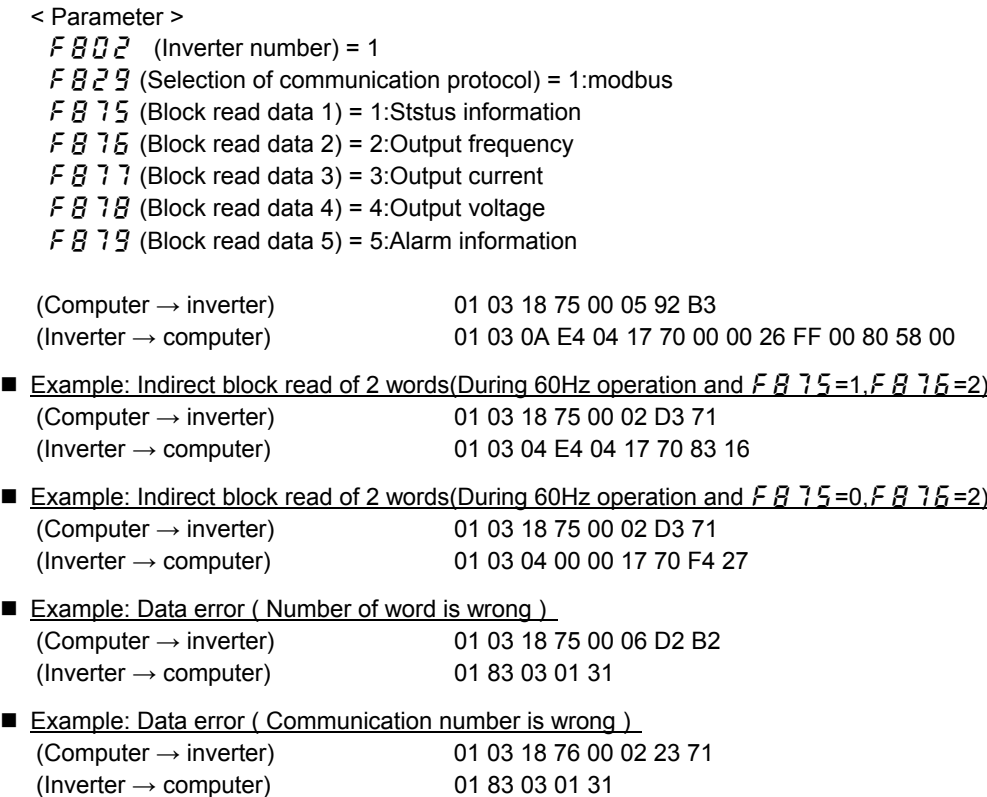

### <span id="page-28-0"></span>**5.1.3.Block Read command**:**Direct (03H)**

The data of consecutive communication number from the specified communication number is read. Eight data or less is read. When a consecutive communication number doesn't exist, the data of 8000H is sent back.

Computer  $\rightarrow$  Inverter \*The text size is 8 bytes fixed.

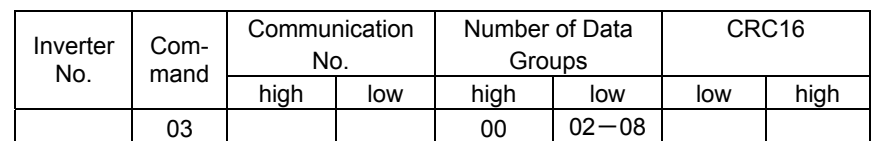

1) Inverter No. (1 byte) : ---

2) Command (1 byte) : Set the read command (03H fixed).

3) Communication No. (2 bytes) : Set in the order of high to low numbers.

4) Number of data groups (2 bytes) : Set the number of data words from 0002H to 0008H.

5) CRC16 (2 bytes) : ---

Inverter  $\rightarrow$  Computer \*The text size is variable.

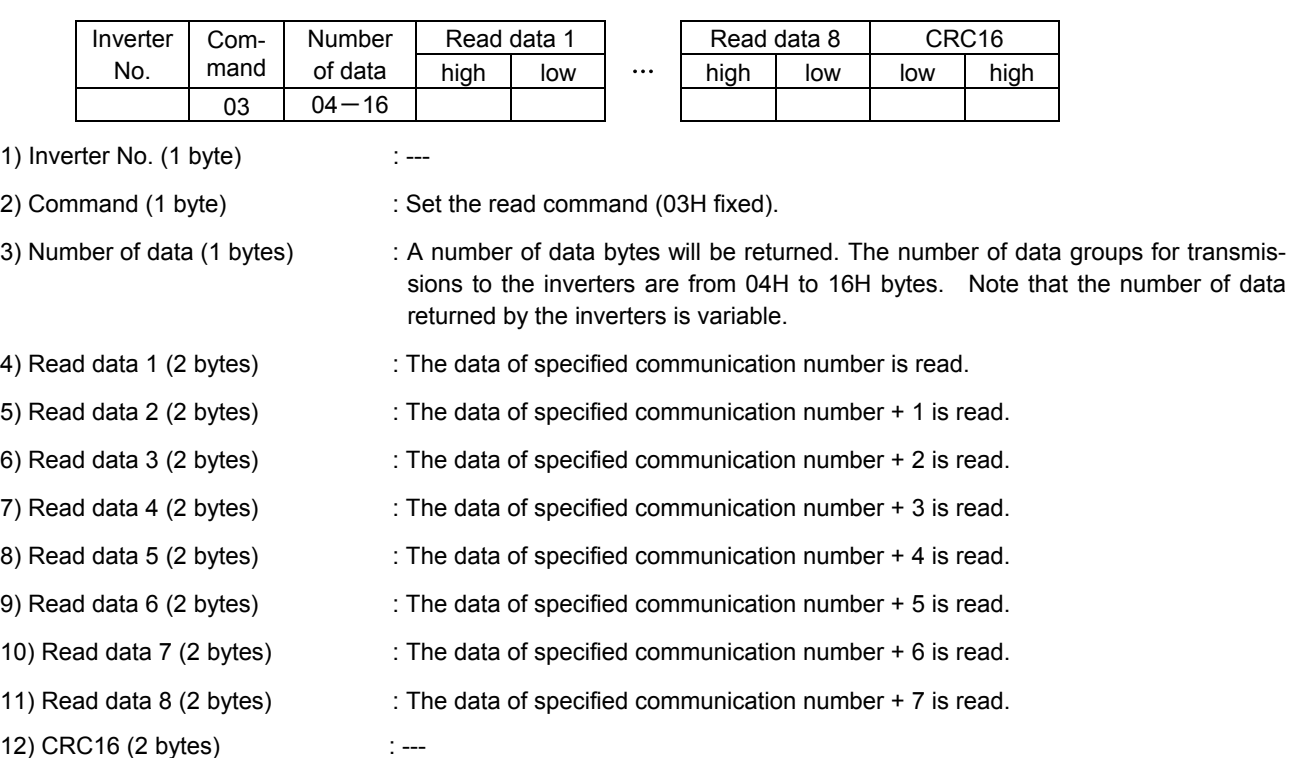

Inverter  $\rightarrow$  Computer (Abnormal return) \*The text size is 5 bytes fixed.

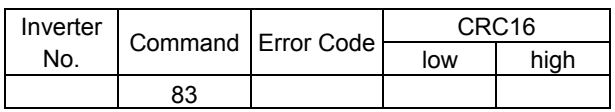

- 1) Inverter No (1 byte) : ---
- 2) Command (1 byte) : 83H fixed (Read command error) (Command + 80H)
- 3) Error code (1 byte) : See "5.3. Error codes".
- 4) CRC16 (2 bytes) : ---
- 
- 

Example: direct block read of 5 words

< Parameter >  $FBBZ$  (Inverter number) = 1  $FBB29$  (Selection of communication protocol) = 1:modbus  $F130 = 4$  $F$   $13$  : nonexistent \*It exists in the nC3M  $F132 = 10$  $F133$  : nonexistent  $F134$  : nonexistent  $(Computer → inverter)$  01 03 01 30 00 05 84 3A (Inverter  $\rightarrow$  computer) 01 03 0A 00 04 80 00 00 0A 80 00 80 00 CE 17

note) When a consecutive communication number doesn't exist, the data of 8000H is sent back.

### <span id="page-30-0"></span>**5.1.4. Write command (06H , 10H)**

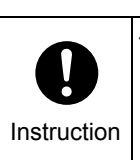

 Do not write the same parameter to the EEPROM more than 10,000 times. The life time of EEPROM is approximately 10,000 times.(Some parameters are not limited, please refer to the "8.Parameter data ") The lifetime of EEPROM is approximately 10,000 times.

**Notice** 

#### **5.1.4.1. Write command (06)**

Computer  $\rightarrow$  Inverter \*The text size is 8 bytes fixed.

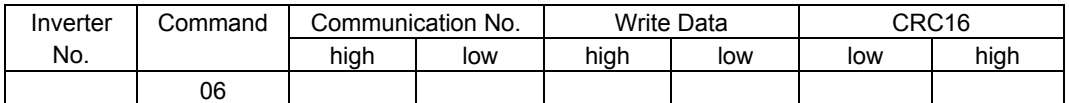

- 1) Inverter No. (1 byte) : ---
- 

2) Command (1 byte) : Set the write command (06H fixed).

- 3) Communication No. (2 bytes) : Set in the order of high to low numbers.
- 4) Write data (2 bytes) : Set in the order of high to low write data.
- 5) CRC16 (2 bytes) : ---

Inverter  $\rightarrow$  Computer (Normal return) \*The text size is 8 bytes fixed.

#### **note ) The return packet and the sending packet is same.**

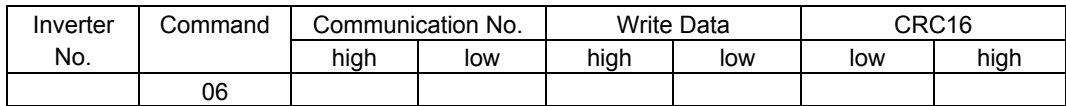

Inverter  $\rightarrow$  Computer (Abnormal return) \*The text size is 5 bytes fixed.

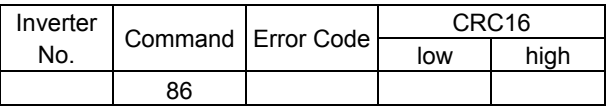

1) Inverter No  $(1 \text{ byte})$  : ---

- 2) Command (1 byte) : 86H fixed (Read command error) (Command + 80H)
- 3) Error code (1 byte) : See "5.3. Error codes".
- 4) CRC16 (2 bytes) : ---
	-
- Example: Writing in frequency command value (FA01) (60Hz)  $(Computer \rightarrow inverter)$  01 06 FA 01 17 70 E6 C6 (Inverter  $\rightarrow$  computer) 01 06 FA 01 17 70 E6 C6
- Example: Communication number error  $\overline{(Computer \rightarrow inverter)}$  01 06 FF FF 00 00 89 EE (Inverter  $\rightarrow$  computer) 01 86 02 C3 A1

### **5.1.4.2. Write command (10H)**

Computer  $\rightarrow$  Inverter \*The text size is 11 bytes fixed.

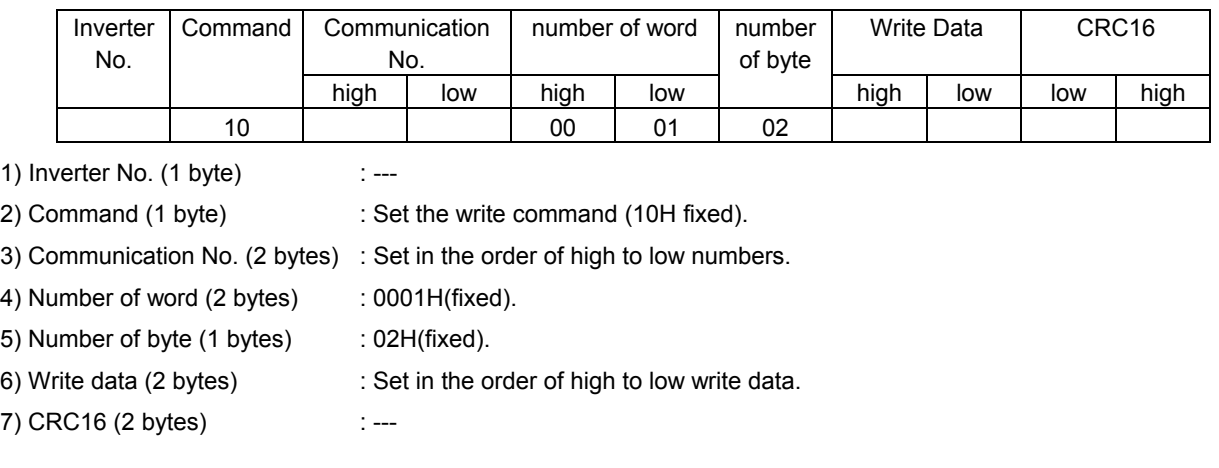

Inverter  $\rightarrow$  Computer (Normal return) \*The text size is 8 bytes fixed.

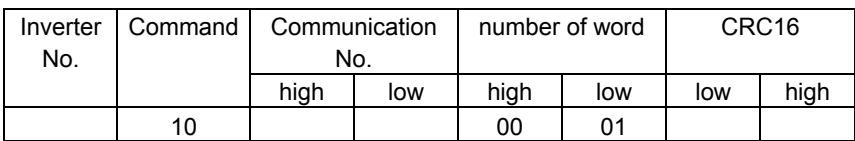

- 1) Inverter No. (1 byte) : ---
- 

2) Command (1 byte) : Set the write command (10H fixed).

- 3) Communication No. (2 bytes) : Set in the order of high to low numbers.
- 4) Number of word (2 bytes) : 0001H(fixed).
- 5) CRC16 (2 bytes) : ---

Inverter  $\rightarrow$  Computer (Abnormal return) \*The text size is 5 bytes fixed.

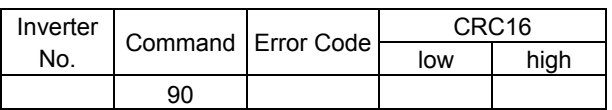

- 1) Inverter No (1 byte) : ---
- 2) Command (1 byte) : 90H fixed (Read command error) (Command + 80H)
- 3) Error code (1 byte) : See "5.3. Error codes".
- 4) CRC16 (2 bytes) : ---

■ Example( One word write ): Writing in frequency command value (FA01) (60Hz) (Computer → inverter) 01 10 FA 01 00 01 02 17 70 F3 9A  $($ lnverter → computer) 01 10 FA 01 00 01 60 D1

### <span id="page-32-0"></span>**5.1.5. Block Write command (10H)**

Select data, which is desired to be written in block communications, in Block Communication Write Data 1 and 2 Parameters (F  $B$  7  $B$ , F  $B$  7  $I$ ). This parameter becomes effective when the system is reset, such as when power is turned off. When the setting is completed, turn off and then on the power.

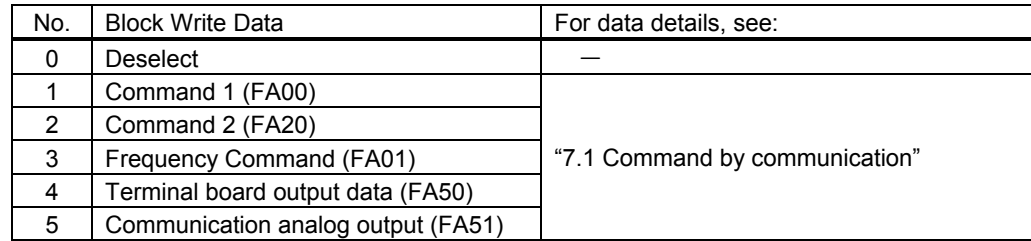

\* When "No selection" is specified in the parameters, no data will be written even though write data is specified.

Computer  $\rightarrow$  Inverter \*The text size is 13 bytes fixed.

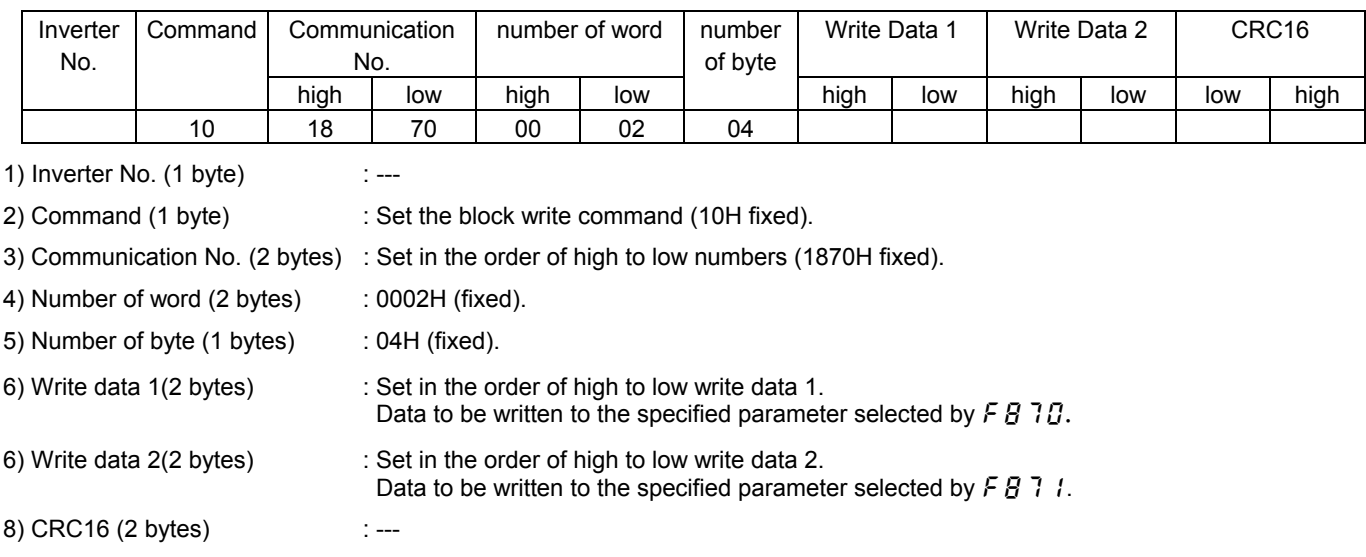

Inverter  $\rightarrow$  Computer (Normal return) \*The text size is 8 bytes fixed.

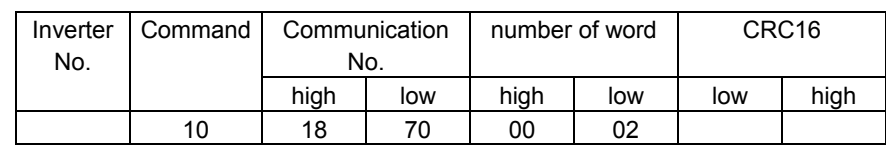

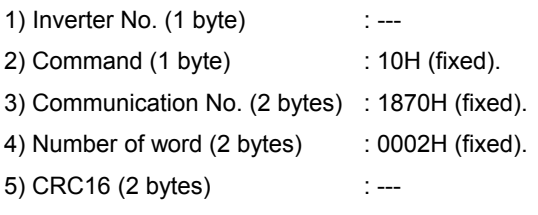

Inverter  $\rightarrow$  Computer (Abnormal return) \* The text size is 5 bytes fixed.

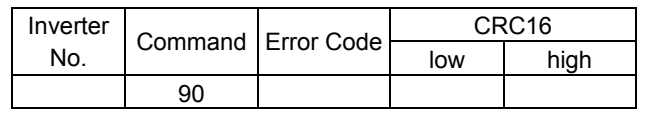

- 1) Inverter No  $(1 \text{ byte})$  : ---
- 2) Command (1 byte) : 90H fixed (Read command error) (Command + 80H)
- 3) Error code (1 byte) : See "5.3. Error codes".
- 4) CRC16 (2 bytes) : ---

■ Example: Set the operation frequency(FA01=60.00Hz) and forward run command value by RS485 < Parameter >

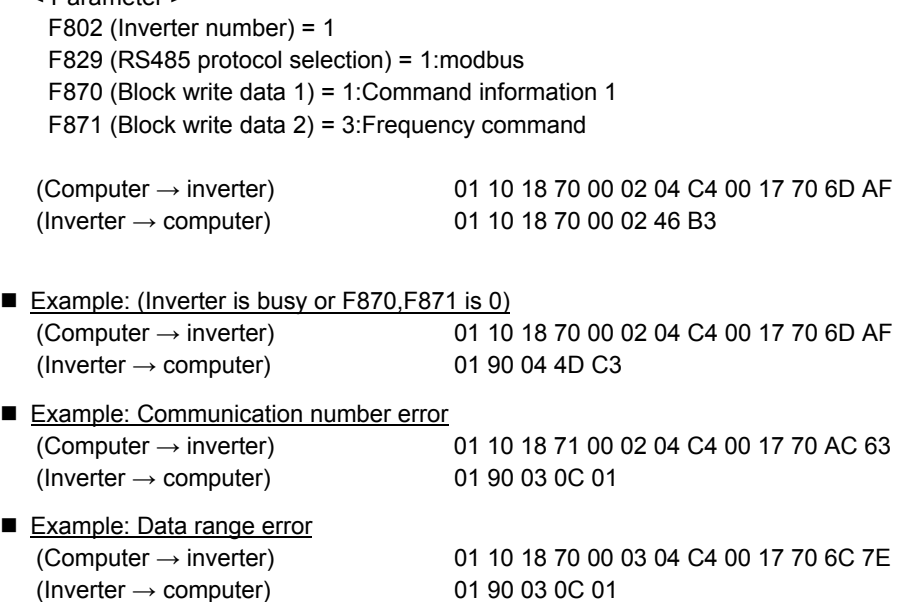

### <span id="page-34-0"></span>**5.1.6.Block Write and Read command (17H)**

Select data, which is desired to be written in block communications, in Block Communication Write Data 1 and 2 Parameters ( $F\overline{B}7\overline{B}$ ,  $F\overline{B}7\overline{I}$ ). Then, Select read data, which is desired to be read in block communication, in block read data 1 and 5 Parameters ( $F\overline{B}$  75 to  $F\overline{B}$  79).

This parameter becomes effective when the system is reset, such as when power is turned off. When the setting is completed, turn off and then on the power.

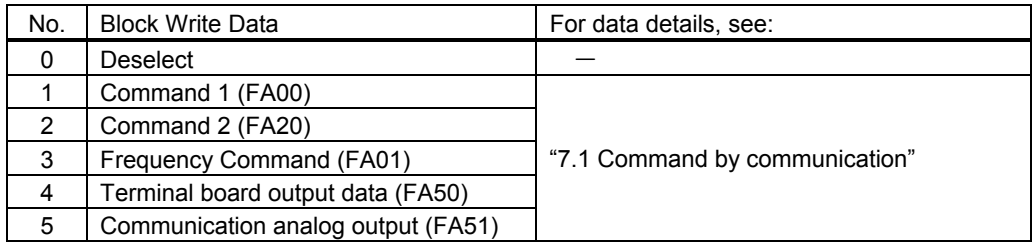

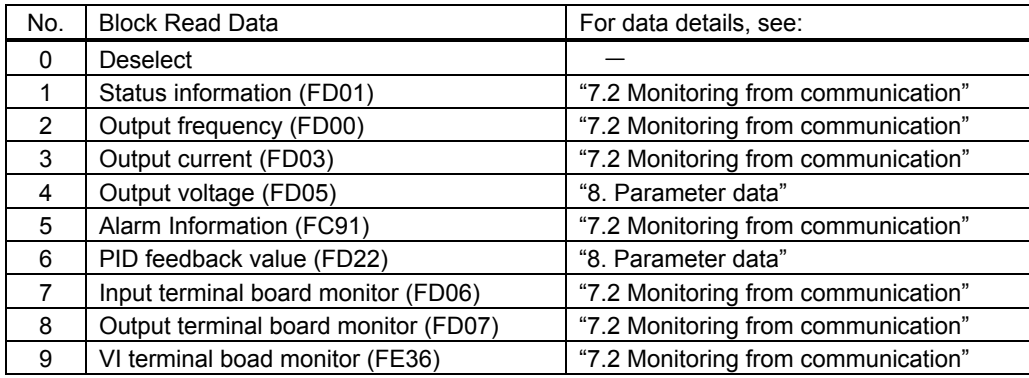

\* "0000" will be returned as dummy data, if "0 (Deselect)" is selected for the parameter and "read" is specified.

Computer  $\rightarrow$  Inverter \*The text size is 13 bytes fixed.

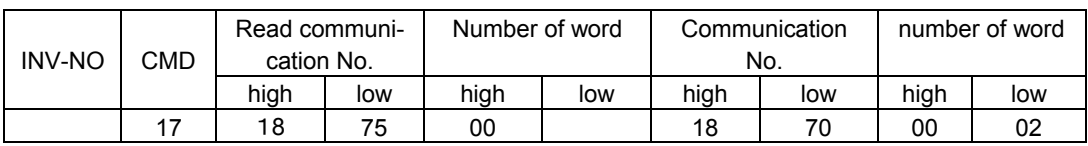

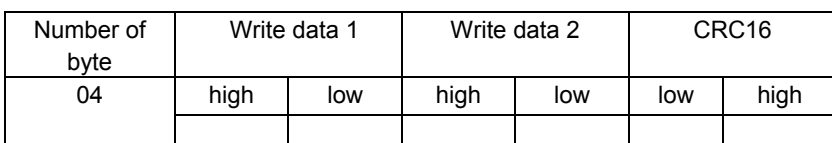

1) Inverter No. (1 byte) : ---

2) Command (1 byte) : Set the block write and read command (17H fixed).

- 3) Read communication No. (2 bytes) : Set in the order of high to low numbers (1875H fixed).
- 4) Read number of word : Set the number of word from 2 to 5.

34

- 
- 
- 
- 8) Write data 1(2 bytes) : Set in the order of high to low write data.
- 
- 10) CRC16 (2 bytes) : ---
- 5) Write communication No. : Set in the order of high to low numbers (1870H fixed).

Data to be written to the specified parameter selected by F870.

- 6) Write number of word : 0004H (fixed).
- 7) Write number of byte : 0002H (fixed).
- 
- 9) Write data 1(2 bytes) : Set in the order of high to low write data 2.

Inverter  $\rightarrow$  Computer (Normal return) \*The text size is variable.

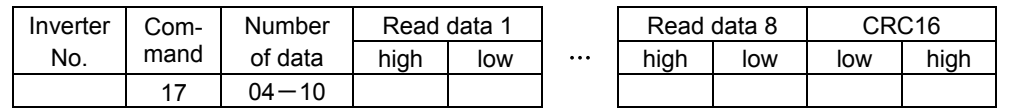

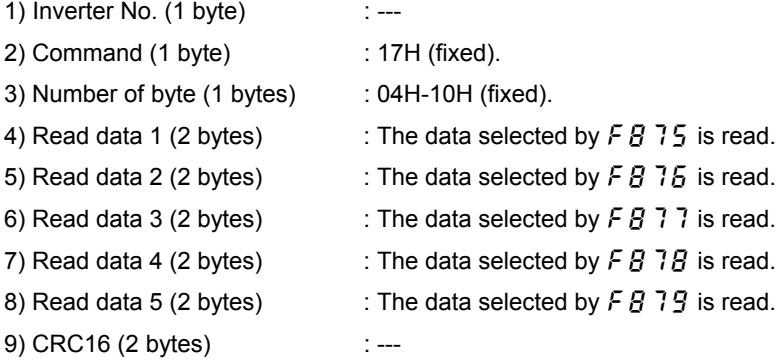

Inverter  $\rightarrow$  Computer (Abnormal return) \*The text size is 5 bytes fixed.

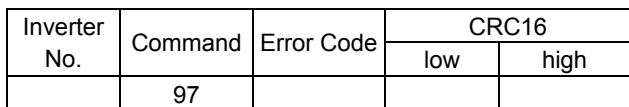

- 1) Inverter No  $(1 \text{ byte})$  : ---
- 

2) Command (1 byte) : 90H fixed (Read command error) (Command + 80H)

- 3) Error code (1 byte) : See "5.3. Error codes".
- 
- 4) CRC16 (2 bytes) : ---

## <span id="page-36-0"></span>**5.1.7. Identification command (2BH)**

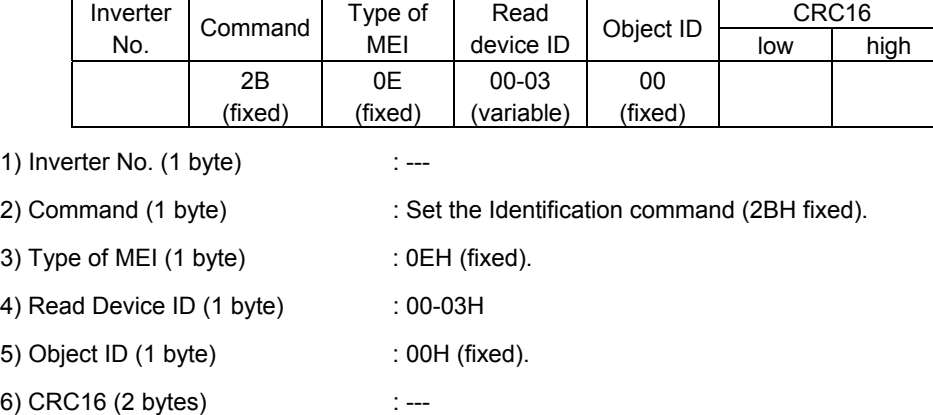

Computer  $\rightarrow$  Inverter \*The text size is 7 bytes fixed.

Inverter  $\rightarrow$  Computer (Normal return) \*The text size is variable.

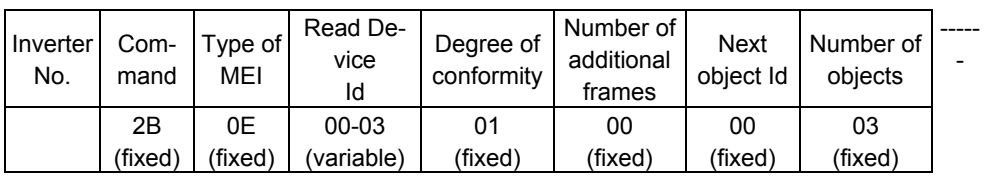

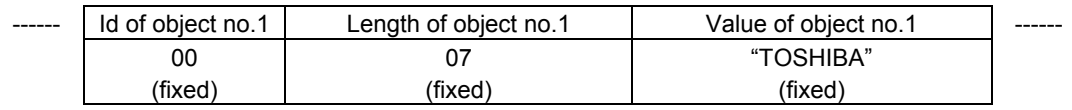

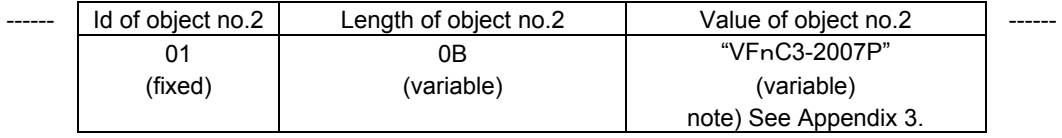

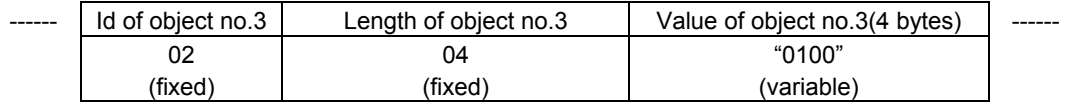

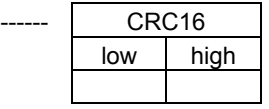

The total response size is variable.

The three objects contained in the response correspond to the following objects:

Object no.1: Manufacturer name ("TOSHIBA").

Object no.2: Device reference (ASCII string ; ex. :" VFnC3-2007P"). note) See Appendix 3.

Object no.3: Device version (4-byte ASCII string; for example: "0100" for version 100).

Inverter  $\rightarrow$  Computer (Abnormal return) \* The text size is 5 bytes fixed.

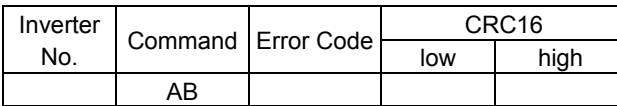

- 1) Inverter No  $(1 \text{ byte})$  : ---
- 2) Command (1 byte) : ABH fixed (Read command error) (Command + 80H)
- 3) Error code (1 byte) : See "5.3. Error codes".
- 4) CRC16 (2 bytes) : ---

■ Example1: Reading Identification

Inverter No = 01H Manufacturer name = "TOSHIBA"(7 bytes) Device name = "VFnC3-2007P" (11 bytes) Device version = "0100" (4 bytes) (Computer  $\rightarrow$  inverter) 01 2B 0E 01 00 70 77 (Inverter → computer) 01 2B 0E 01 01 00 00 03 00 07 54 4F 53 48 49 42 41 01 0B 56 46 6E 43 33 2D 32 30 30 37 50 02 04 30 31 30 30 38 2C ■ Example2: Reading Identification

```
Inverter No = 01H 
Manufacturer name = "TOSHIBA"(7 bytes) 
Device name = "VFnC3M-2007P" (12 bytes) 
Device version = "0100" (4 bytes) 
(Computer \rightarrow inverter) 01 2B 0E 01 00 70 77
(Inverter → computer) 01 2B 0E 01 01 00 00 03
                         00 07 54 4F 53 48 49 42 41 
                         01 0C 56 46 6E 43 33 4D 2D 32 30 30 37 50 
                         02 04 30 31 30 30
```
34 E4

### <span id="page-38-0"></span>**5.2. CRC Generation**

"CRC" is a system to check errors in communication frames during data transmission. CRC is composed of two bytes and has hexadecimal-bit binary values. CRC values are generated by the transmission side that adds CRC to messages. The receiving side regenerates CRC of received messages and compares generation results of CRC regeneration with CRC values actually received. If values do not match, data will be aborted.

Flow

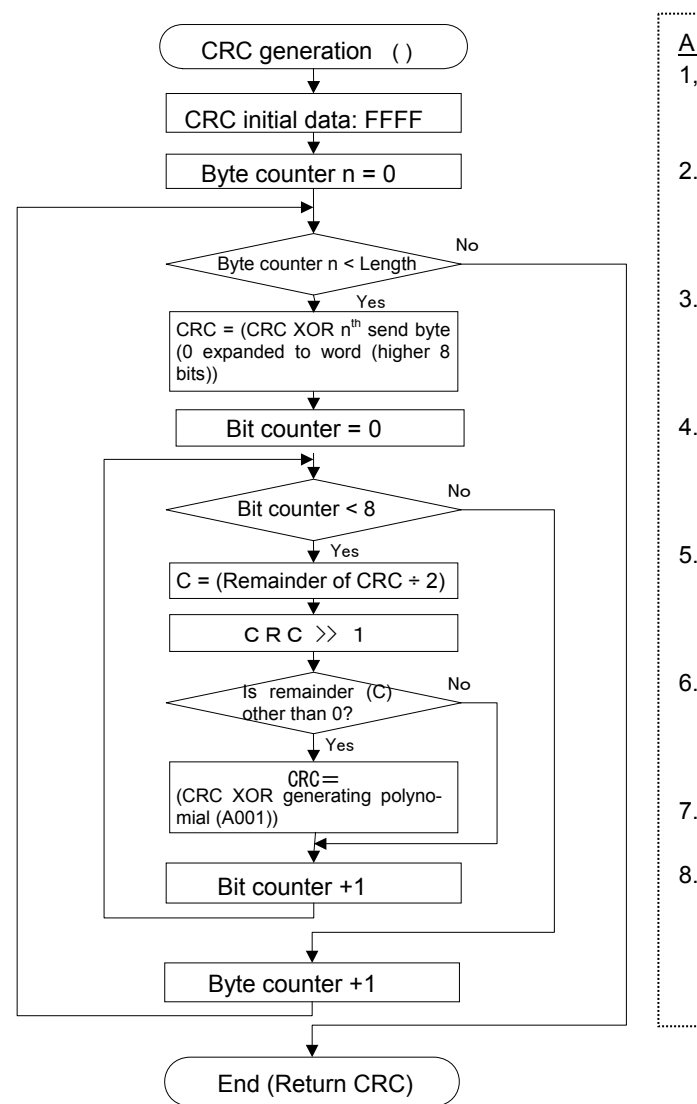

A procedure for generating a CRC is:

- 1, Load a 16–bit register with FFFF hex (all 1's). Call this the CRC register.
- 2. Exclusive OR the first 8–bit byte of the message with the low–order byte of the 16–bit CRC register, putting the result in the CRC register.
- 3. Shift the CRC register one bit to the right (toward the LSB), zero–filling the MSB. Extract and examine the LSB.
- 4. (If the LSB was 0): Repeat Step 3 (another shift). (If the LSB was 1): Exclusive OR the CRC register with the polynomial value A001 hex (1010 0000 0000 0001).
- 5. Repeat Steps 3 and 4 until 8 shifts have been performed. When this is done, a complete 8–bit byte will have been processed.
- 6. Repeat Steps 2 through 5 for the next 8–bit byte of the message. Continue doing this until all bytes have been processed.
- 7. The final contents of the CRC register is the CRC value.
- 8. When the CRC is placed into the message, its upper and lower bytes must be swapped as described below.

### <span id="page-39-0"></span>**5.3. Error codes**

In case of the following errors, the return commands from the inverters are added 80h to the commands received by the inverters. The following error codes are used.

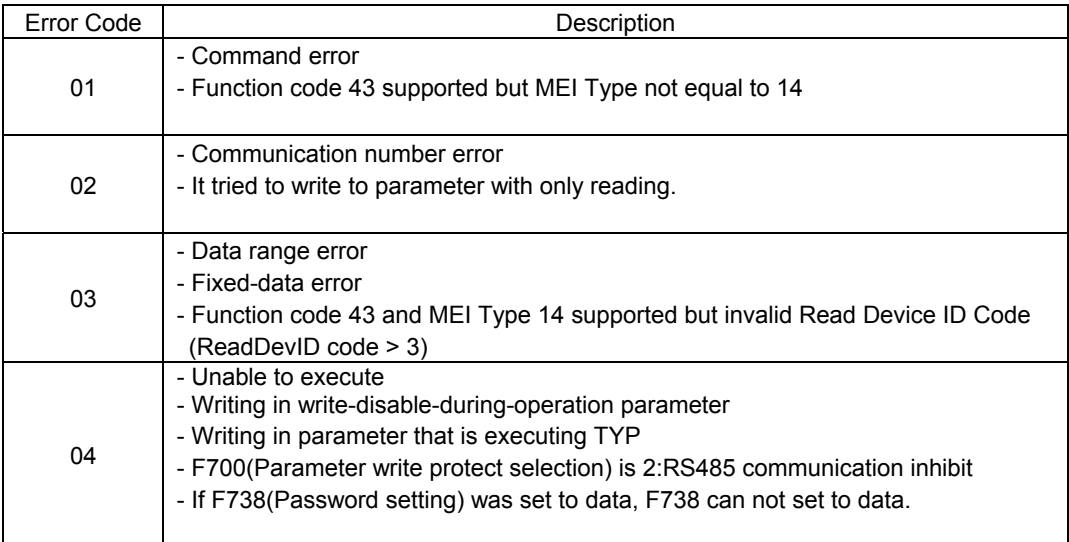

# <span id="page-40-0"></span>6. Communication parameters

The settings of communication-related parameters can be changed from the operation panel and the external controller (computer). Note that there are two types of parameters: parameters whose settings take effect immediately after the setting and parameters whose settings do not take effect until the inverter is turned back on or reset.

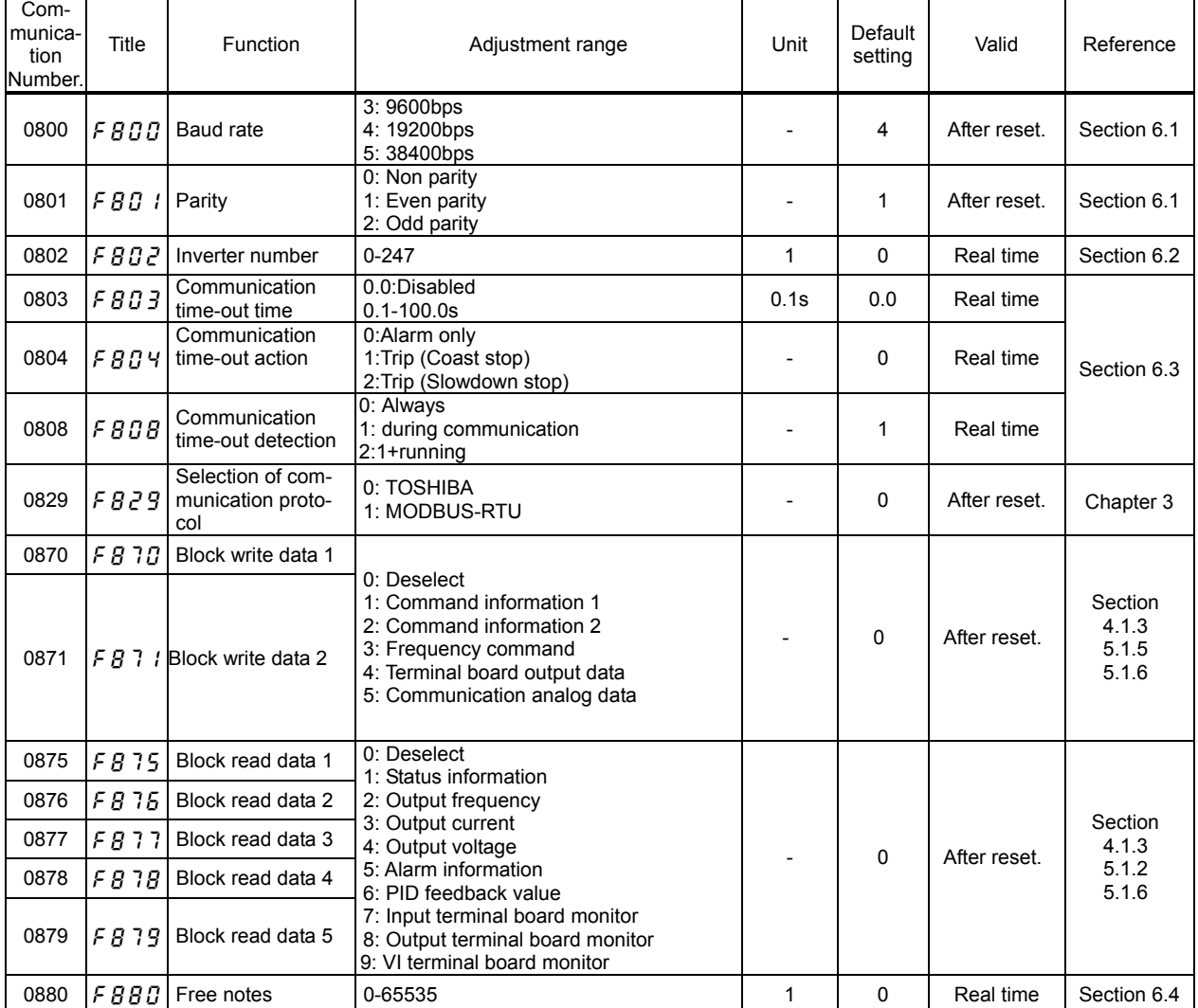

### <span id="page-41-0"></span>**6.1. Baud rate(F 800)**, Parity (F 801)

Communication baud rate and parity bit should be uniform inside the same network.

This parameter is validated by resetting the power supply.

### <span id="page-41-1"></span>**6.2.** Inverter number( $FBB2$ )

This parameter sets individual numbers with the inverters.

Inverter numbers should not be duplicate inside the same network.

Receiving data will be canceled if inverter numbers specified in individual communication and set by a parameter do not match.

This parameter is validated from the communication after change

Data range: 0 to 247 (Initial value: 0)

Parameters can be selected between 0 and 247. Note that the communication protocols limit inverter numbers as follows:

- TOSHIBA Inverter Protocol ASCII mode: 0 to 99
- TOSHIBA Inverter Protocol Binary mode: 0 to 63
- MODBUS Protocol: 0 to 247 (0: Broadcast communication)

### <span id="page-42-0"></span>**6.3. Communication time-out detection (**f803**) (**f804**) (**f808**)**

The timer function is mainly used to detect a break in a cable during communication, and if no data is sent to an inverter within the preset time, this function makes the inverter trip ( $\zeta \tau$   $\zeta$ ) or issue an alarm ( $\xi$ ). With the communication time-out action parameter ( $\xi$   $\eta$   $\eta$ ), you can specify what the inverter should do (trip, issue an alarm or do nothing) if a time-out occurs.

### How to set the timer By default, the communication time-out time parameter ( $FBB3$ ) is set to  $B.B$  (Disabled). \* Timer adjustment range About 0.1 sec. (01H) to about 100.0 sec. (3E8H) / Timer off (0H) How to start the timer If the timer is set from the operation panel, it will start automatically the instant when communication is established for the first time after the setting. If the timer is set from the computer, it will start automatically the instant when communication is established after the setting. If the timer setting is stored in the EEPROM, the timer will start when communication is established for the first time after the power has been turned on. Note that, if the inverter number does not match or if a format error occurs, preventing the inverter from returning data, the timer function will assume that no communication has taken place and will not start. How to specify what an inverter should do if a time-out occurs By default, the communication time-out action parameter ( $FBB'$ ) is set to  $D$  (Alarm only). The data of 1 is trip ( $\frac{F}{c}$   $\frac{F}{c}$ ,  $\frac{F}{c}$ ) and coast stop. The data of  $\frac{F}{c}$  is trip ( $\frac{F}{c}$   $\frac{F}{c}$ ,  $\frac{F}{c}$ ) after slowdown stop. Time-out detection By default, the communication Time-out detection ( $FBBB$ ) is set to 1 (When communicationmode is selected). When it is set to 0, It always detect time-out error. When it is set to 2, It detect time-out error during communication-mode and running. How to disable the timer To disable the timer, set its parameter( $\frac{1}{2}$  $\frac{1}{3}$ ) to 0.0(Disabled). Ex.: To disable the timer function from the computer (To store the timer setting in the EEPROM)  $Computer \rightarrow Inverter$  Inverter Inverter  $\rightarrow$  Computer  $(W08030)$ CR  $(W08030000)$ CR  $...$  Sets the timer parameter to 0 to disable it. Timer The timer measures the time elapsed before the inverter acknowledges receipt of data after it acknowledged receipt of the previ-Time-out period  $PC \rightarrow INV$   $PC \rightarrow INV$  $INV \rightarrow PC$ Computer link

### <span id="page-42-1"></span>**6.4. Free notes(F**  $B$  $B$  $D$ **)**

This parameter allows you to write any data, e.g., the serial number of each inverter or parameter information, which does not affect the operation of the inverter.

ous data.

## <span id="page-43-0"></span>7. Commands and monitoring from the computer

Across the network, instructions (commands and frequency) can be sent to each inverter and the operating status of each inverter can be monitored.

### <span id="page-43-1"></span>**7.1. Communication commands (commands from the computer)**

#### Communication command1 (Communication Number : FA00,FA04)

Commands can be executed on inverter frequencies and operation stop through communication. The VF-nC3 series can enable command and frequency settings through communication irrespective of settings of the command mode selection ( $\zeta \eta \eta_d$ ) and frequency setting mode selection 1  $(F \cap G)$ . However, if "48 (49): Forced switching from communication to local is set by input terminal function selection (F 11D to F 115), a change to a command other than communication and to a frequency command is feasible through a contact on the terminal board.

Once the communication command (FA00) is set to enable communication command priority and frequency priority, both priorities will be enabled unless OFF is set, power is turned off or is reset, or factory default setting  $(E \oplus P)$  is selected. Emergency stop is always enabled even though communication command priority is not set.

Table 1 Data construction of communication commands (communication number: FA00)

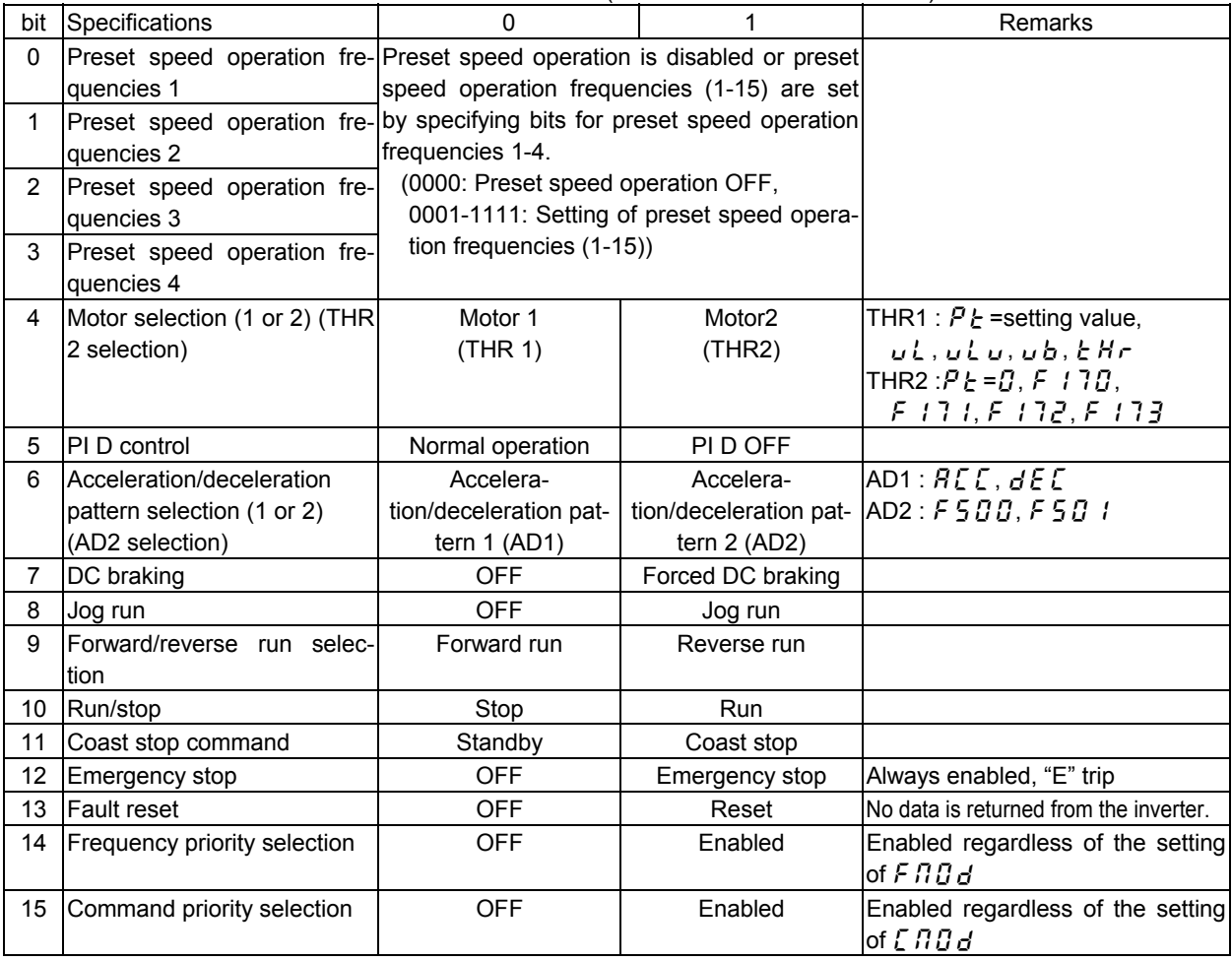

Ex.: Forward run command used in two-wire RS485 communication (PFA008400) CR 1 is specified for bit 15 (communication command: enabled) and bit 10 (operation command).

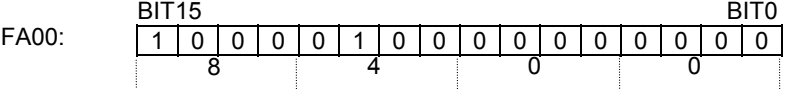

Ex.: Reverse run command used in two-wire RS485 communication (PFA008600) CR, (PFA00C600) CR 8600H : To disable frequency instructions from the computer

C600H : To enable also frequency instructions from the computer

#### ■ Communication command2 (Communication Number : FA20)

This command is enabled only when the communication command is enabled. Set Bit 15 of Communication Command 1 (communication Number: FA00) to "1" (enable). When enabling the communication command by Communication Command 1, commands by communication can be given the priority irrespective of the setting of the command mode selection parameter ( $\iota$ ,  $\iota$ ,  $\iota$ ,  $\iota$ ). However, if "48 (49): Forced switching from communication to local is set by input terminal function selection ( $\zeta$  1  $\zeta$  to  $\zeta$  1  $\zeta$ ), the enabled command and frequency will be given the priority.

Once enabled, this setting will be enabled till disable is set (0 setting), power is turned off or is reset, or factory default setting ( $E_yP$ ) is selected.

| Bit             | Function                       | 0          |            | Remarks |
|-----------------|--------------------------------|------------|------------|---------|
| $\mathbf{0}$    | (Reserved)                     |            |            |         |
| 1               | (Reserved)                     |            |            |         |
| $\overline{2}$  | (Reserved)                     |            |            |         |
| 3               | (Reserved)                     |            |            |         |
| 4               | (Reserved)                     |            |            |         |
| 5               | (Reserved)                     |            |            |         |
| 6               | (Reserved)                     |            |            |         |
| 7               | <b>Maximum</b><br>deceleration | Normal     | Enabled    |         |
|                 | forced stop                    |            |            |         |
| 8               | (Reserved)                     |            |            |         |
| 9               | (Reserved)                     |            |            |         |
| 10              | (Reserved)                     |            |            |         |
| 11              | (Reserved)                     |            |            |         |
| 12 <sup>2</sup> | OC stall level switch          | OC stall 1 | OC stall 2 |         |
| 13              | (Reserved)                     |            |            |         |
| 14              | (Reserved)                     |            |            |         |
| 15              | (Reserved)                     |            |            |         |

Table 2 Data construction of communication command 2 (FA20)

Note: Set 0 to reserved bit.

#### ■ Frequency setting from the computer "Communication Number: FA01"

#### Setting range: 0 to maximum frequency  $(FH)$

This frequency command is enabled only when the frequency command by communication is enabled. To make frequency commands from the computer valid, set the frequency setting mode selection parameter ( $F \Pi \Pi d$ ) to RS485 communication (communication No. 0004: 3 (RS485 communication input) or select the "Command priority" option (bit 14 of FA00 : 1 (enabled)). In this case, frequency commands by communication will be enabled independent of  $F \cap G$  setting. However, enabled commands and frequencies are given the priority if "48 (49): Forced switching from communication to local," is set by input terminal function selection ( $F11B$  to  $F15$ ). Once enabled, this frequency setting will be enabled till disable is set (0 setting), power is turned off or is reset, or factory default setting  $(E \nsubseteq P)$  is selected.

Set a frequency by communication hexadecimal in Communication Number FA01. (1=0.01Hz (unit))

Example: Operation frequency 80Hz command RS485 communication (PFA011F40) CR 80Hz=80÷0.01=8000=1F40H

### ■ Terminal board output data (FA50)

The output terminal board on each inverter can be directly controlled with the computer.

To use this function, select functions 92,93 in advance for the output terminal function selection parameters  $F$  130,  $F$  132. If bit 0 through bit 6 of terminal board output data (FA50) are set with the computer, data specified (0 or 1) can be sent to any output terminal.

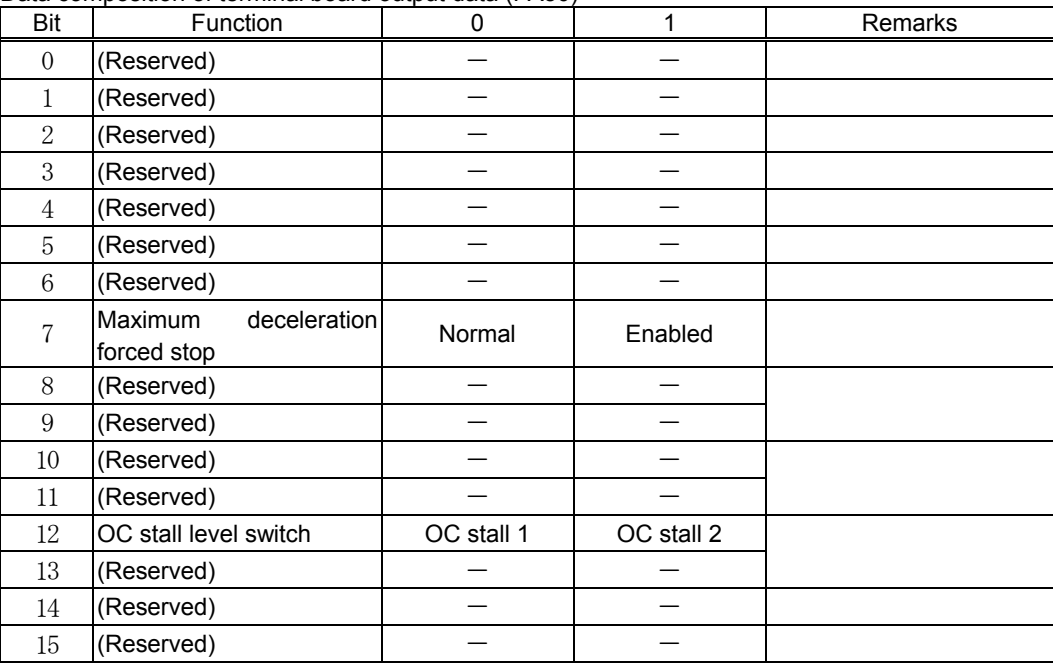

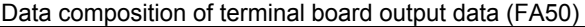

Note: Set 0 to reserved bit.

Example of use: To control only the OUT terminal with the computer

To turn on the OUT terminal, set the output terminal function selection 1 parameter ( $F$  1  $\overline{3}$ 0) to 92 (output terminal function selection (positive logic)) and specify 01H for FA50.

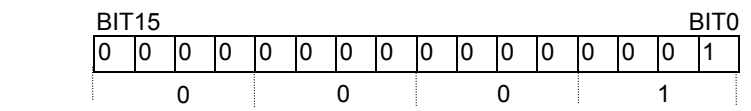

### ■ FM analog output (FA51)

The FM analog terminal on each inverter can be directly controlled with the computer. To use this function, set the FM terminal meter selection parameter ( $F.S.L$ ) to 18 (communication data output).

This makes it possible to send out the data specified as FM analog output data (FA51) through the FM analog output terminal. Data can be adjusted in a range of 0 to 100.0 (resolution of 8 bits). For details, refer to "Meter setting and adjustment" of the instruction manual included with the inverter.

### ■ Information for reset or not (FA87)

FA87 sets to '1' by user-communication. If the inverter reset, FA80 set to '0' by the inverter.

#### <span id="page-46-0"></span>**7.2.Monitoring from the computer**

This section explains how to monitor the operating status of the inverter from the computer.

### ■ Monitoring of the output frequency from the computer (FD00, FE00)

Output frequency (current status): "Communication Number FD00" (minimum unit: 0.01Hz) Output frequency (status immediately before the occurrence of a trip): "Communication Number FE00" (minimum unit: 0.01Hz)

The current output frequency is read out in hexadecimal in units of 0.01Hz. For example, if the output frequency is 80Hz, 1F40H (hexadecimal number) is read out. Since the minimum unit is 0.01Hz, 1F40H (hexadecimal number) = 8000 (decimal number)  $x$  0.01 = 80 (Hz)

Example: Monitoring of the output frequency (operation frequency: 80Hz) ・・・ (1F40H=8000d, 8000×0.1=80Hz)

Computer→Inverter Inverter→Computer (RFD00)CR (RFD001F40)CR

### Monitoring of the output current with the computer (FD03, FE03)

Output current (current status): "Communication Number FD03" (minimum unit: 0.01Hz) Output current (status immediately before the occurrence of a trip): "Communication Number FE03" (minimum unit: 0.01Hz)

The current output current is read out in hexadecimal in units of 0.01%. For example, if the output current of an inverter with a current rating of 4.8A is 2.4A (50%), 1388H (hexadecimal number) is read out. Since the minimum unit is 0.01%, 1388H (hexadecimal number) = 5000 (decimal number)  $x 0.01 = 50 (%)$ 

Example: Monitoring of the output current (output current:  $90\%$ )  $\cdot \cdot \cdot$  (2328H=9000d, 9000×0.01=90%)

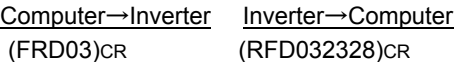

The following items are also calculated in the same way.

- FD05 (output voltage)..........................................Unit: 0.01% (V)
- FD04 (DC voltage) ..............................................Unit: 0.01% (V)

### ■ Input terminal board status (FD06, FE06)

Input terminal board status (current status): "Communication Number FD06"

Input terminal board status (status immediately before the occurrence of a trip): "Communication Number FE06"

Using terminal function selection parameters, functions can be assigned individually to the terminals on the input terminal board.

If a terminal function selection parameter is set to 0 (no function assigned), turning on or off the corresponding terminal does not affect the operation of the inverter, so that you can use the terminal as you choose.

When using a terminal as a monitoring terminal, check beforehand the function assigned to each terminal.

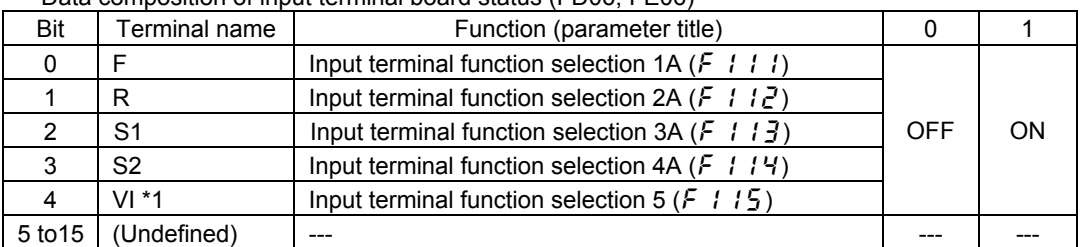

#### Data composition of input terminal board status (FD06, FE06)

 Note: The bit described "Undefined" is unstable. Don't use the bit for the judgment. \*1:VI function when F109 is 2:logic input.

Example: Data set for FE06 when the F and S1 terminals are ON = 0005H

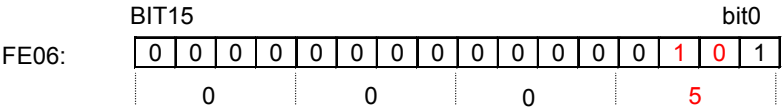

### ■ Output terminal board status (FD07, FE07)

Output terminal board status (current status): "Communication Number FD07"

Output terminal board status (status immediately before the occurrence of a trip): "Communication Number FE07"

Using terminal function selection parameters, functions can be assigned individually to the terminals on the output terminal board.

When using a terminal as a monitoring terminal, check beforehand the function assigned to each terminal.

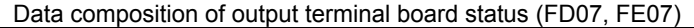

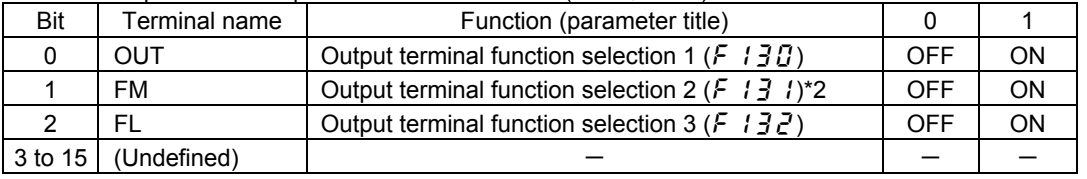

Note: The bit described "Undefined" is unstable. Don't use the bit for the judgment. \*2: This Parameter is displayed only by VF-nC3M.

Example: Data set for FE07 when both the OUT4 and FL terminals are ON = 0005H

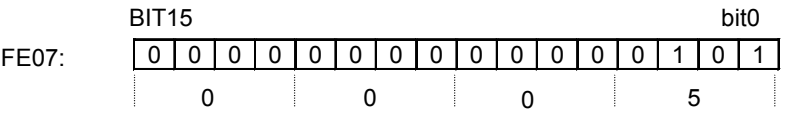

### Monitoring of the analog input with the computer (FE35)

VI terminal board monitor: "Communication Number FE35FE36"

These monitors can also be used as A/D converters irrespective of the inverter's control. VI terminal board monitor is capable of reading the data from external devices in a range of 0.01 to 100.00% (unsigned data: 0H to 2710H).

If analog input mode is selected with the frequency setting mode selection parameter, however, keep in mind that any data entered via an analog terminal is regarded as a frequency command.

### ■ Inverter operating status 1 (FD01, FE01)

Inverter status 1 (current status): Communication Number FD01 Inverter status 1 (status immediately before the occurrence of a trip): Communication Number FE01

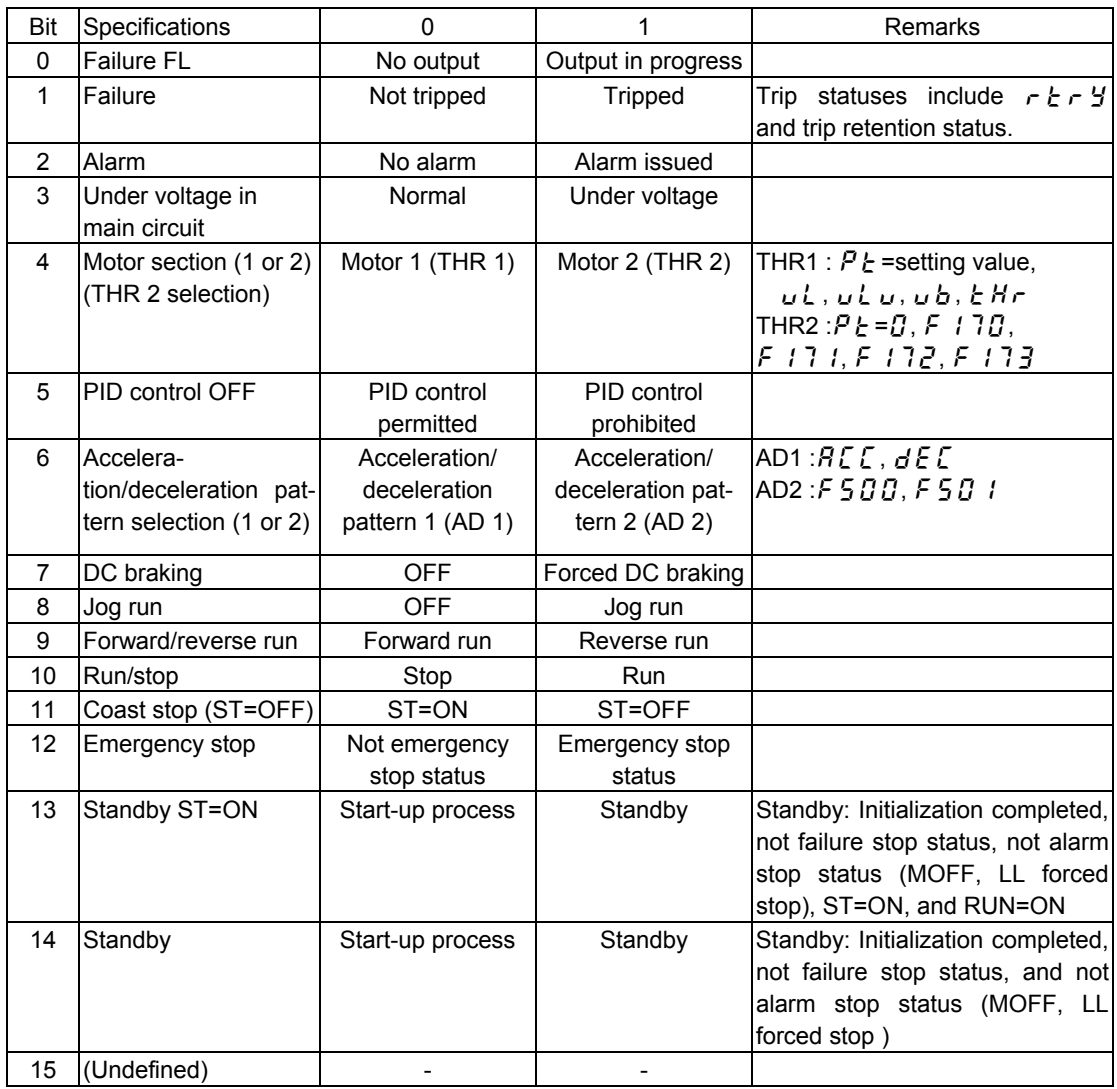

### ■ Inverter operating status 2 (FD42, FE42)

Inverter status 2 (current status): Communication Number FD42 Inverter status 2 (status immediately before the occurrence of a trip): Communication Number FE42

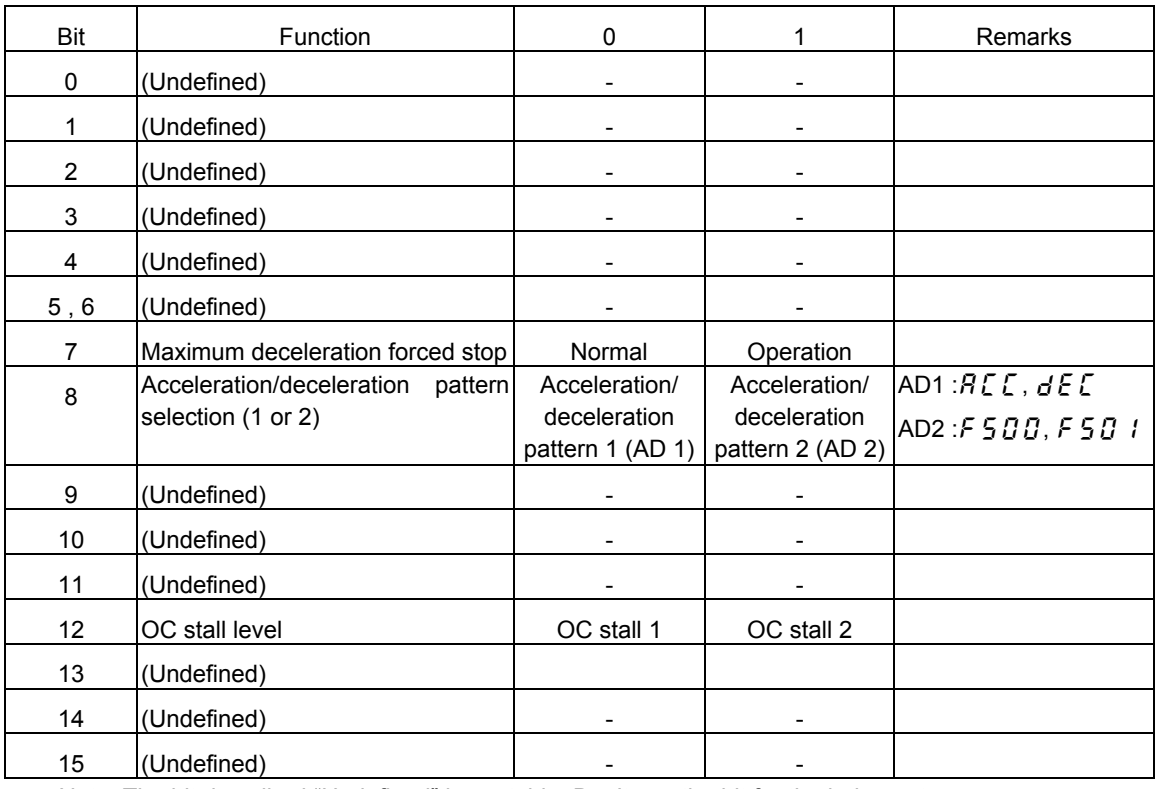

Note: The bit described "Undefined" is unstable. Don't use the bit for the judgment.

### ■ Inverter operating status 3 (FD49, FE49)

Inverter status 3 (current status): Communication Number FD49 Inverter status 3(status immediately before the occurrence of a trip): Communication Number FE49

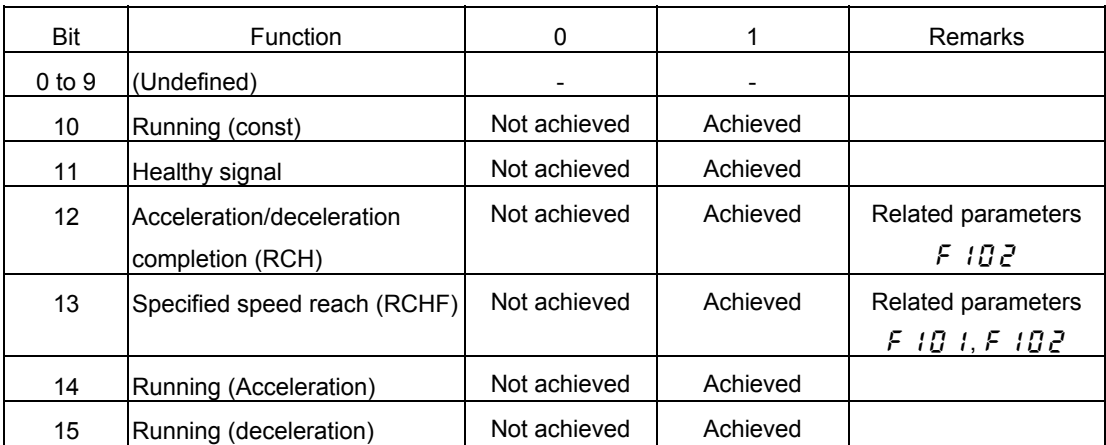

### ■ Inverter operating command mode status (FD45, FE45)

The monitor of the command mode that the present condition is enabled

Command mode status (current status): "Communication Number FD45" Command mode status (status immediately before the occurrence of a trip): "Communication Number

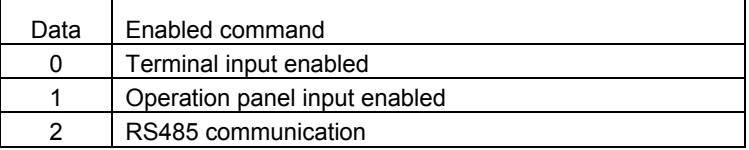

### ■ Inverter operating frequency mode status (FD46, FE46)

The monitor of the frequency command mode that the present condition is enabled Note that Preset speed operation frequencies is given the priority independent of the frequency mode, in which case this monitor will be disabled, in case Preset speed operation frequencies is selected.

Frequency mode status (current status): Communication Number FD46 Frequency mode status (status immediately before the occurrence of a trip): Communication Number FE46

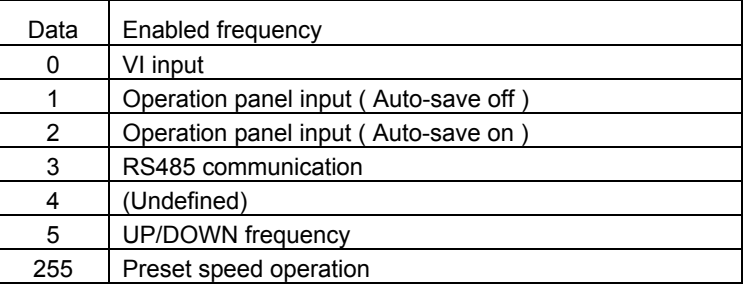

### Alarm information monitor 1(FC91)

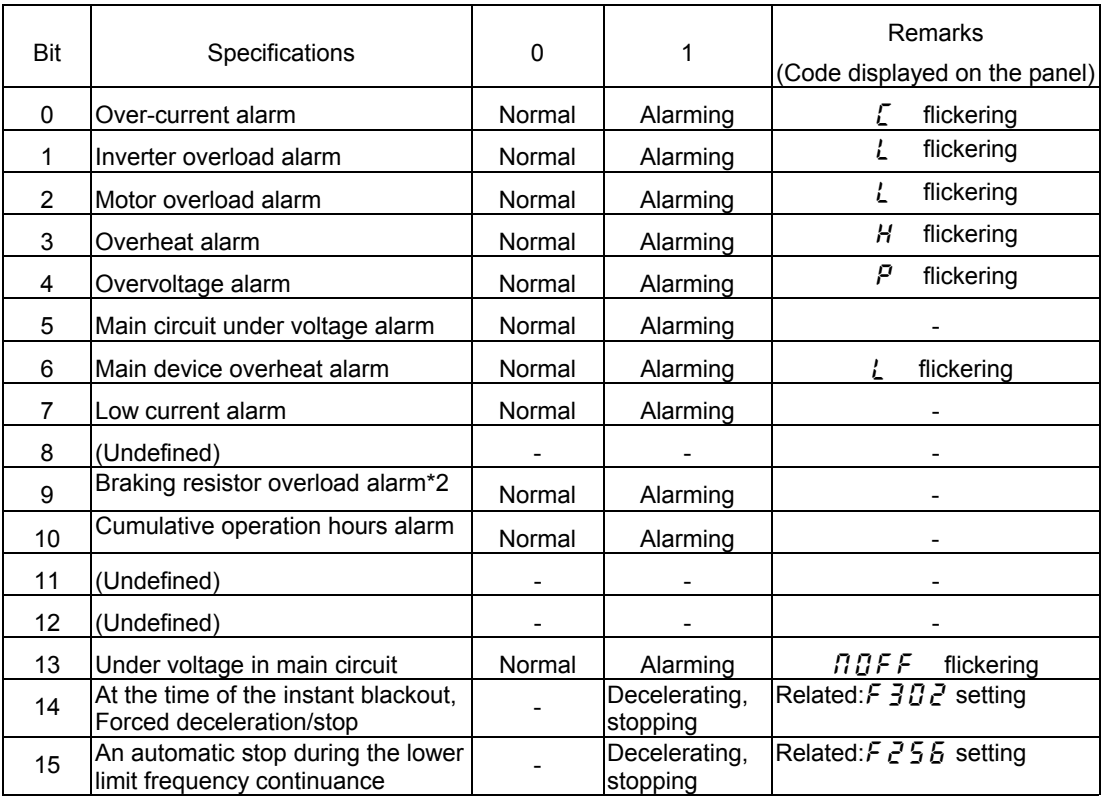

Note: The bit described "Undefined" is unstable. Don't use the bit for the judgment. \*2: This Parameter is displayed only by VF-nC3M.

### ■ Cumulative operation time alarm monitor (FE79)

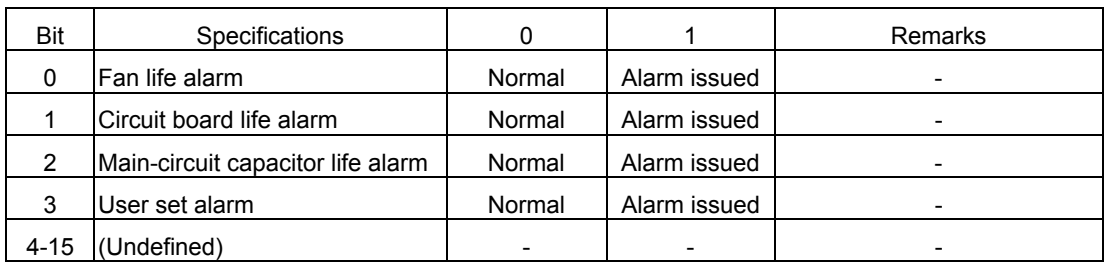

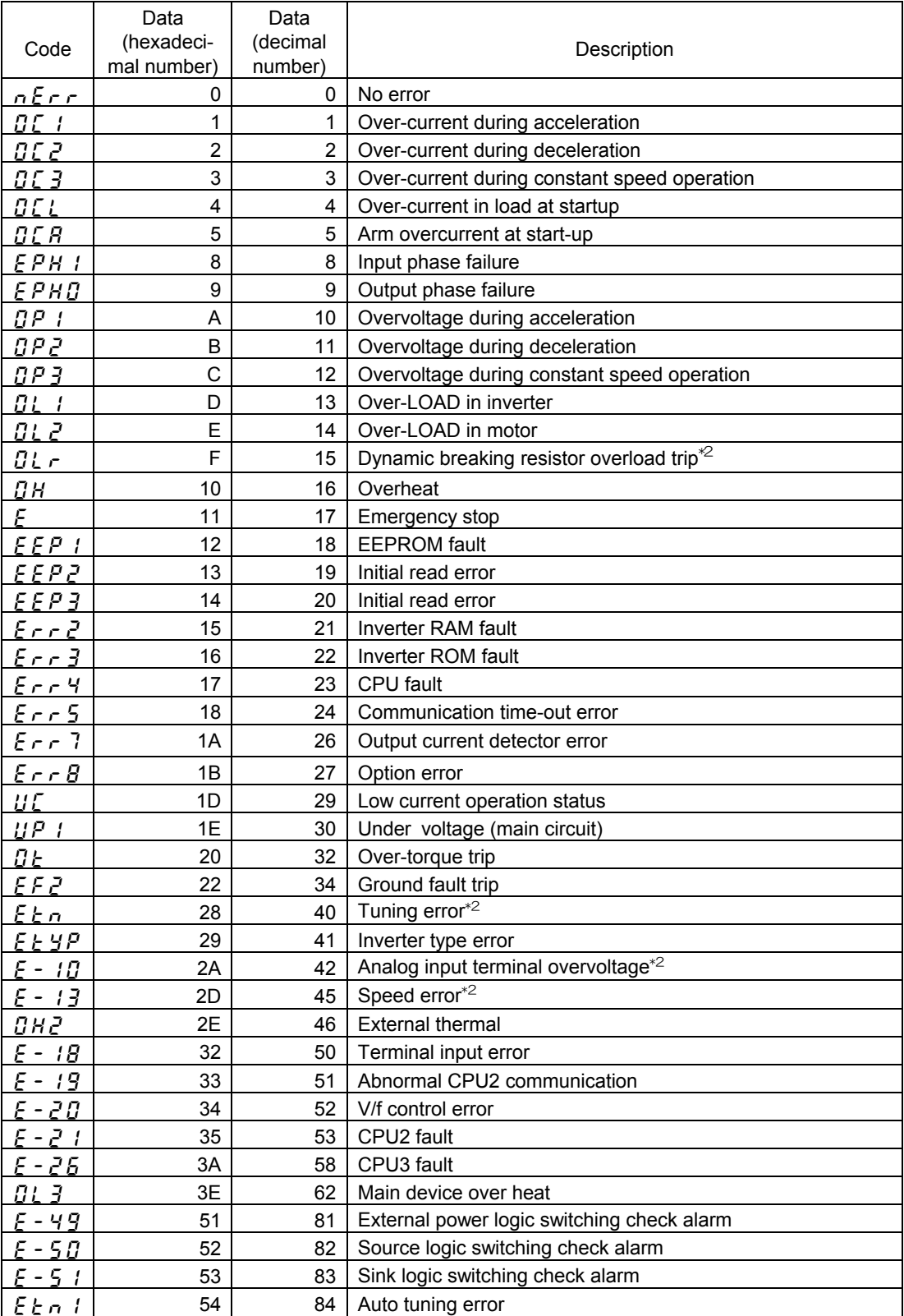

\*2: This Parameter is displayed only by VF-nC3M.

### <span id="page-54-0"></span>**7.3.Utilizing panel (LEDs and keys) by communication**

The VF-nC3 can display data that is not related to the inverters through an external controller or other means. Input by key operations can also be executed. The use of inverter resources reduces the cost for the entire system.

### <span id="page-54-1"></span>**7.3.1. LED setting by communication**

Desired LED information can be displayed by communication.

#### <How to Set>

Set the standard monitor display selection parameter to "communication LED setting (f710=18)."

When in the standard monitor mode status, LED information is displayed according to the setting of Communication Number FA65. (Set to Communication Number FA65 = 1 and initial data " $dRE$  in shipment setting)

In case of an alarm while setting communication LEDs, the alarm display will alternately display specified LED data and alarm message.

For example, if an over-current alarm (alarm display " $\zeta$ ") occurs while " $\zeta$   $\zeta$ " is displayed by this function, " $\mathcal{L}$ " and " $\mathcal{L}$   $\mathcal{L}$   $\mathcal{L}$ " will be displayed alternately.

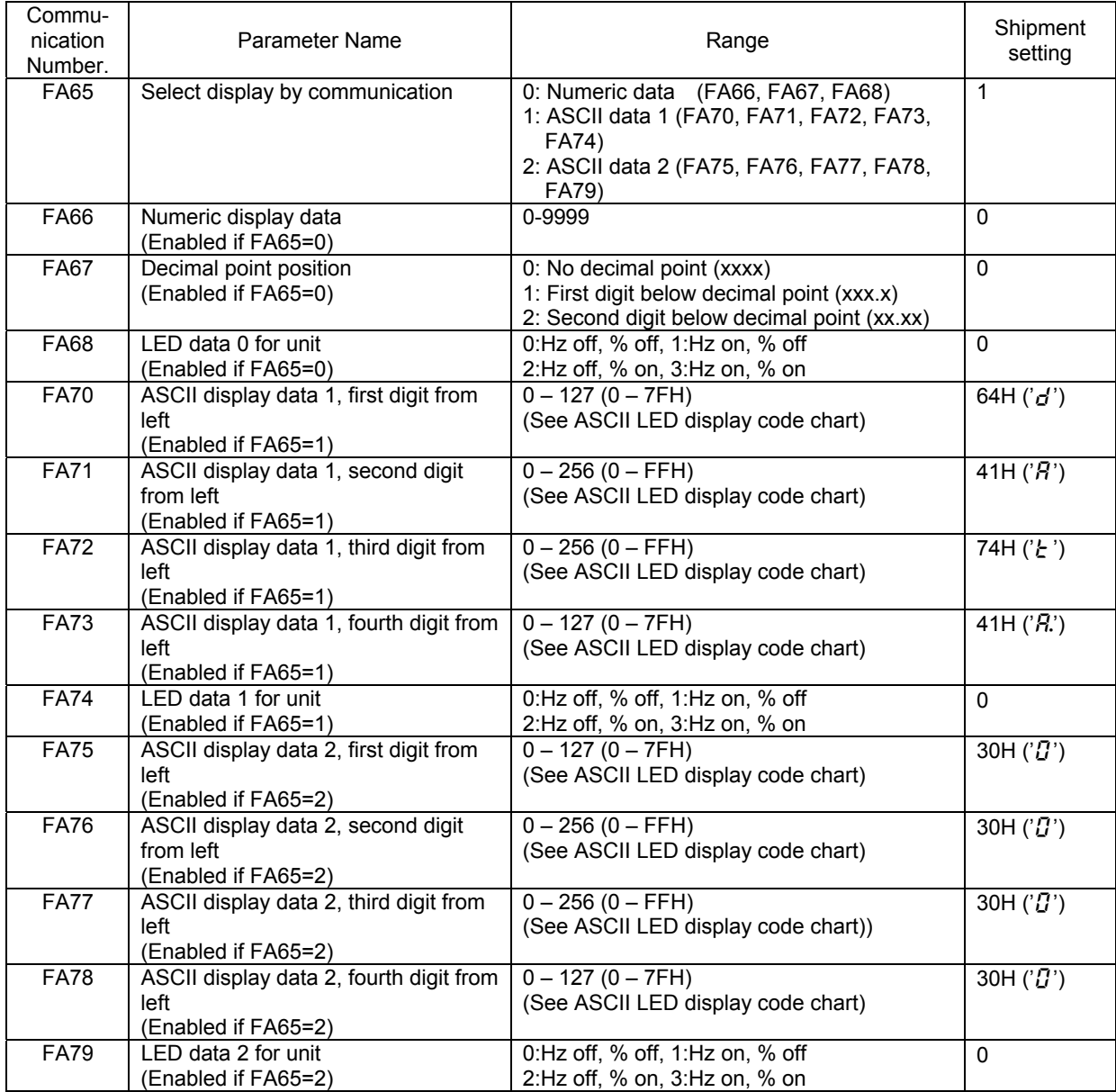

### **Block Communication Function for LED Display**

To display LED data for ASCII display that is synchronized to each digit, set data for each digit and validate this set data by display selection by communication (Communication Number FA65). Synchronization can also be achieved by batch writing LED data parameters after changing the following block communication mode parameters and by sending data by block communication. Writing in the block communication function will be writing in the RAM only due to the EEPROM life for write operations. The LED data will reset to the initial value " $dHE$ " when the power is turned off, in failure resetting or when standard shipment settings are set.

#### Parameter Setting

"Block communication mode (Communication Number FA80)"

Setting range: 0, 1 (Initial value 0)

- 0: Block communication parameters ( $F \nvert B \nvert 7 \nvert B \rvert F \nvert B \nvert 7 \nvert B$ ) is used
- 1: LED display ASCII data is used (When writing, ASCII display data 1 [Communication Number FA70 - FA74], when reading, LED data displayed before change)
- \*To validate LED data set by using LED display block communication, set standard monitor display selection to "communication LED select ( $F7$   $10 = 18$ ) and display selection by communication to "ASCII data 1 (Communication Number FA65).

#### **Format**

The format is the same as that used in the usual block communication mode. (For the detail information, see "4.1.3 Block communication transmission format") The block communication parameters (F  $\beta$  7  $\beta$  - F  $\beta$  7  $\beta$ ) will become invalid. Write data will become ASCII display data 1 (Communication Number :FA70 - FA74) fixed. LED display data that is actually being output will be read during reading. The specification range for write operations is 0 to 5.

#### **Example**

Communication LED selection (F 7  $10 = 18$ ) for standard monitor display selection. ASCII data 1 (Communication Number:FA65 = 1) for display selection by communication. LED display ASCII data (Communication Number: FA80 = 1) for the block communication mode. Current LED display status is display of initial value " $dRE$ "

 $PC \rightarrow$  Inverter: 2F580505003000310032003300035A  $\cdots$ " $Q$   $Q$   $Z$   $Z$ " display command Inverter  $\rightarrow$  PC: 2F59050000640041007400410000E7  $\cdots$  "d R E R" displayed before change

#### ■ ASCII LED display data code (00H-1FH are blank.)

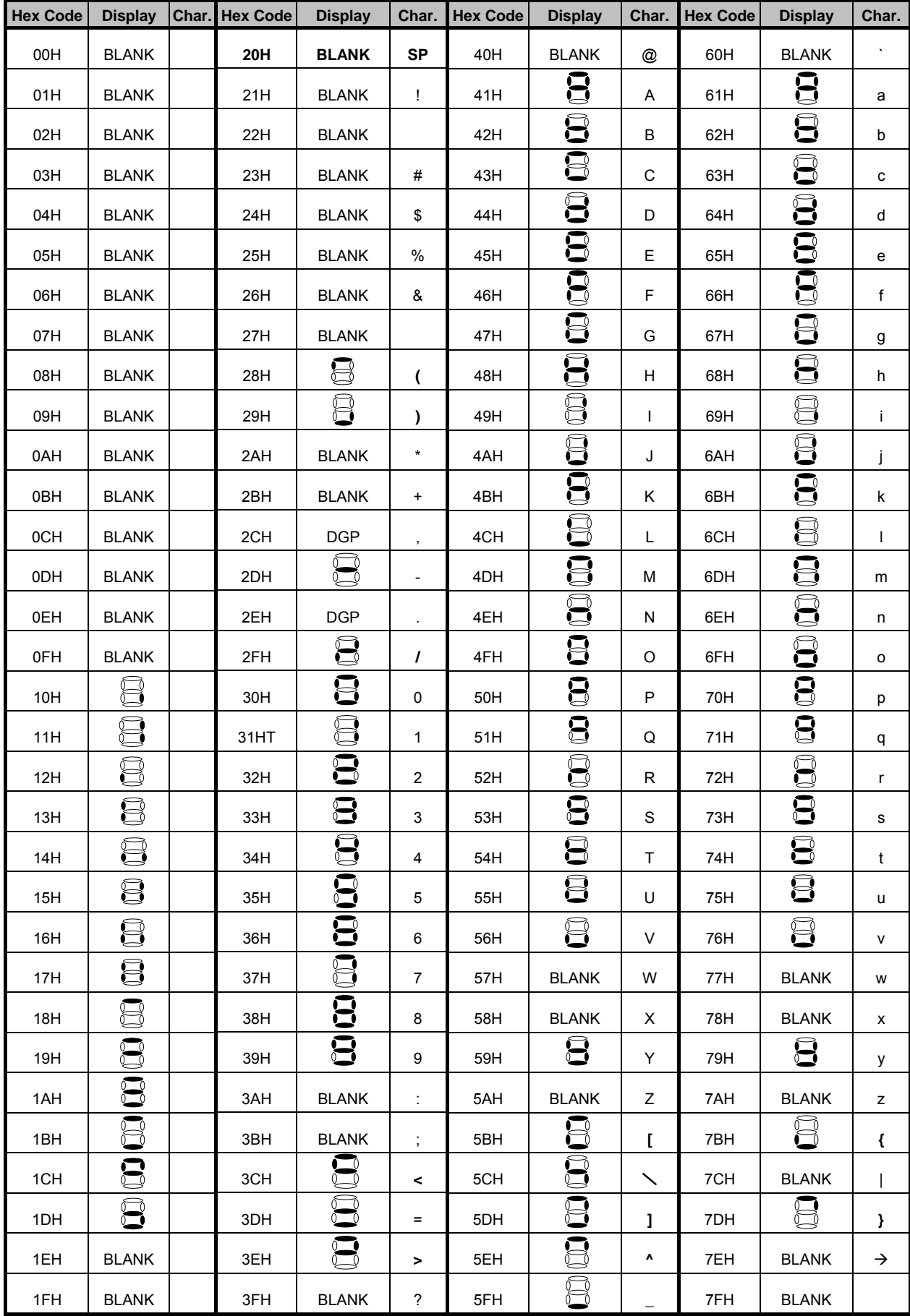

\*Dots to show decimal points and other uses can be added by setting (80H) Bit 7 (highest bit). Example: "0." to display "60.0" can be added by "30H + 80H = B0H."

## <span id="page-57-0"></span>**7.3.2.Key utilization by communication**

The VF-nC3 can use the panel keys on the inverters through external communication.

■ Key Monitoring Procedure

Set panel key selection (Communication Number: FA10) to "1" to set the external key mode. However, if communication duration is less than 1sec to avoid an inverter operation shutdown in communication disruption, communication must always be maintained, such as monitoring key data and LED data to automatically reset inverter operations to inverter key operation (FA10 = 0). Set to the external communication key mode (FA10 = 1) to disable the key function of the inverters so that inverter operation will not be affected by pressing of the keys on the inverters. By monitoring key information, which is input by the keys on the inverters in this condition, through inverter key data (Communication Number; FC01), the keys on the inverters can be operated through a controller and other devices.

\* When the key mode is the external key mode, key operation as an inverter function is disabled and the inverters cannot be stopped by pressing the STOP key to stop inverter operation. Enable emergency stop through an external terminal or other device when an inverter stop is desired.

#### Panel Key Selection (Communication Number:FA10)

The panel key selection parameter (Communication Number; FA10) discriminates which keys are to be used, panel keys on the inverters or keys sent by external communication, as panel keys used in panel processing of the inverters.

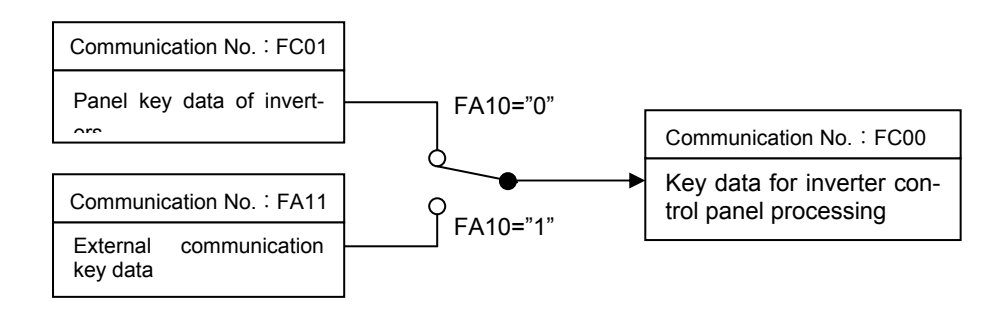

Keys on inverters enabled (Communication Number; FA10 = 0): Key data: Data of keys on inverters (Communication Number : FC01)

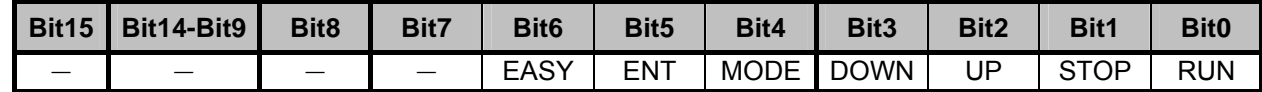

External keys enabled (Communication Number; FA10 = 1): Key data: External key data (Communication Number: FA11)

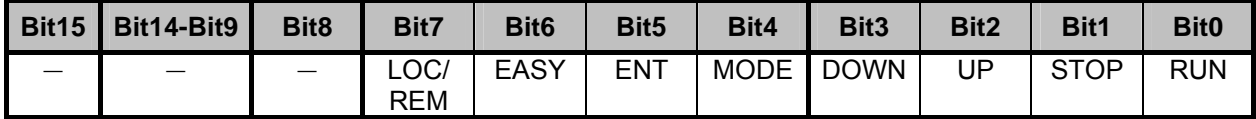

Key monitoring (Communication Number : FC00): \*Bit15 is always 1.

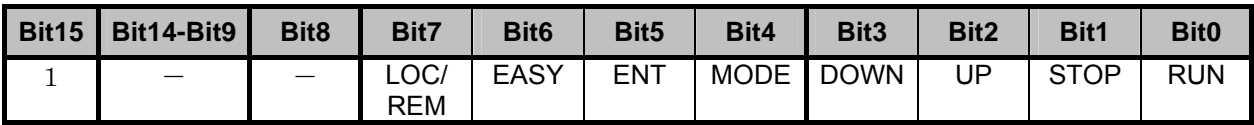

## <span id="page-58-0"></span>8.Parameter data

Explanation of parameters for VF-nC3 series is described here. For communication purposes, see the parameter list on inverter's instruction manual regarding the communication number, adjustment range and so forth.

Referring to the parameter list

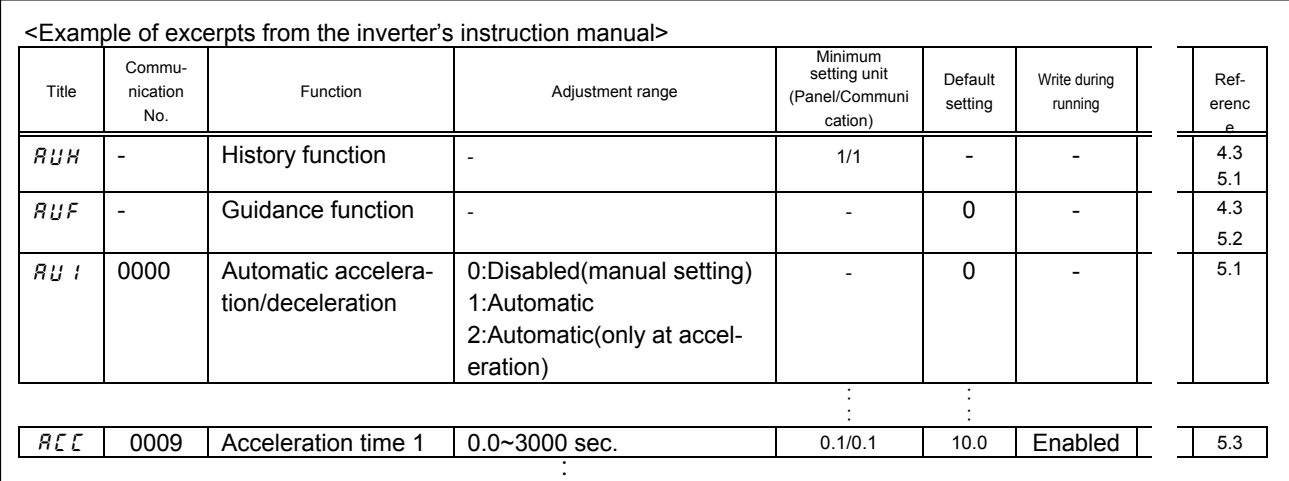

- The summary of parameter list relating to the communication is as follows.

- (1) "Title" means the display on the inverter panel.
- (2) "Communication number" is affixed to each parameter that is necessary for designating the parameter for communication.
- (3) "Adjustment range" means a data range adjustable for a parameter, and the data cannot be written outside the range. The data have been expressed in the decimal notation. For writing the data through the communication function, take the minimum setting unit into consideration, and use hexadecimal system.
- (4) "Minimum setup unit" is the unit of a single data (when the minimum unit is "-", 1 is equal to 1). For example, the "minimum setup unit" of acceleration time ( $A \in \mathcal{L}$ ) is 0.01, and 1 is equal to 0.01s. For setting a data to 10 seconds, transmit 03E8h [10÷0.01=1000d=03E8h] by communication.
- (5) When data is a negative number, it treats as an one's complement expression (ex. FFFFH is equal to '-1').

#### Command parameters

For those parameters that contain data only in the RAM and not in the EEPROM, their data return to initial values when the power is turned off, in failure resetting, or when standard shipment settings are set. Note that parameters without data storage in the EEPROMs will be written in the RAM only even if the command W (writing in EEPROMs and RAM) is executed.

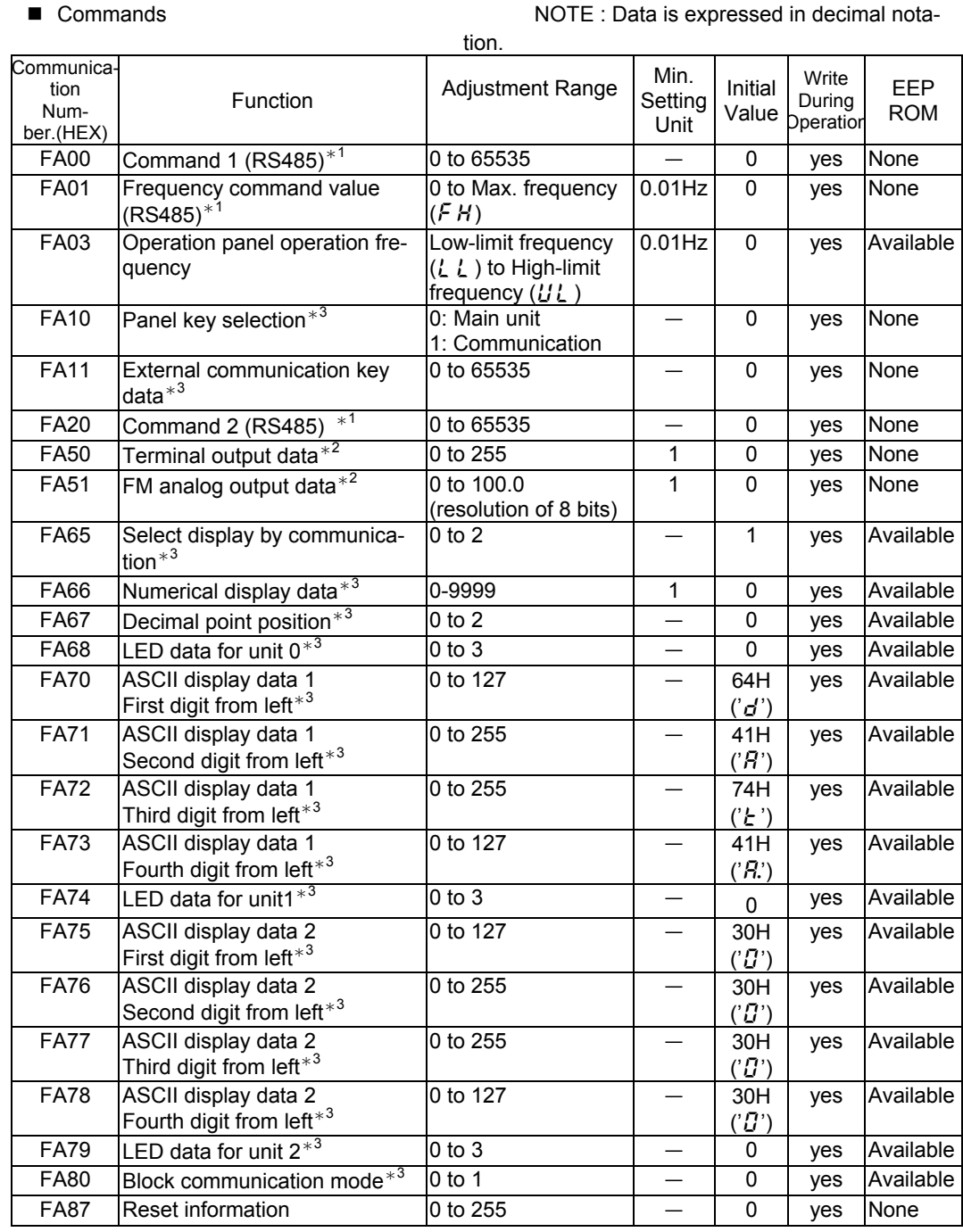

\*<sup>1</sup>: Enable the communication command or communication frequency setting before setting these parameters are set. Otherwise, the parameters will not function. See "7.1 Command by communication" for the method to enable them.

\*<sup>2</sup>: See "7.1 Communication commands (command from the computer)" for the detail information.

\*<sup>3</sup>: See "7.3 Utilizing panel (LEDs and keys) by communication" for the detail information.

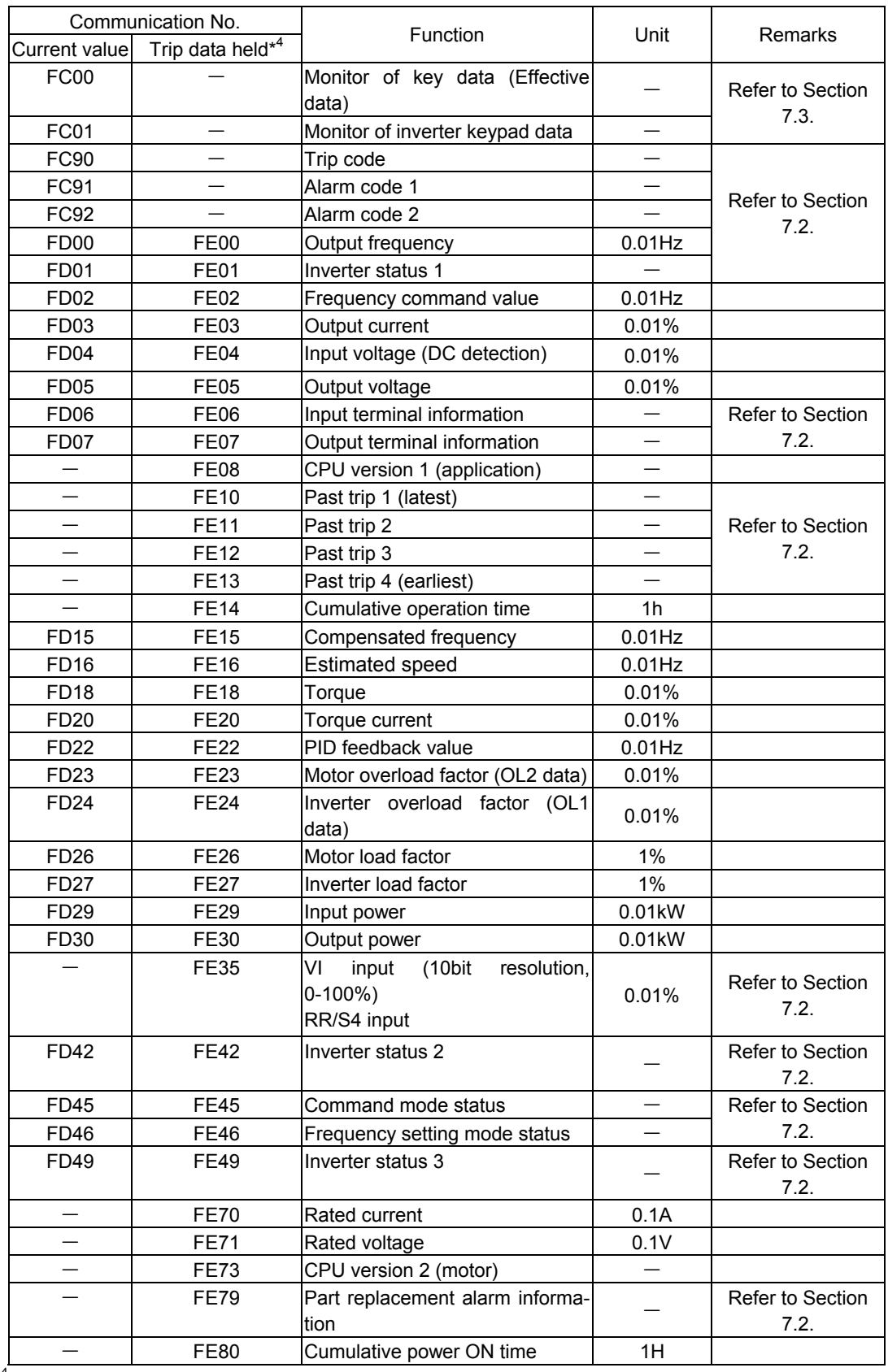

\*<sup>4</sup>: Inverter keeps state before the trip when tripping.

# <span id="page-61-0"></span>Appendix 1 Table of data codes

#### JIS (ASCII) codes

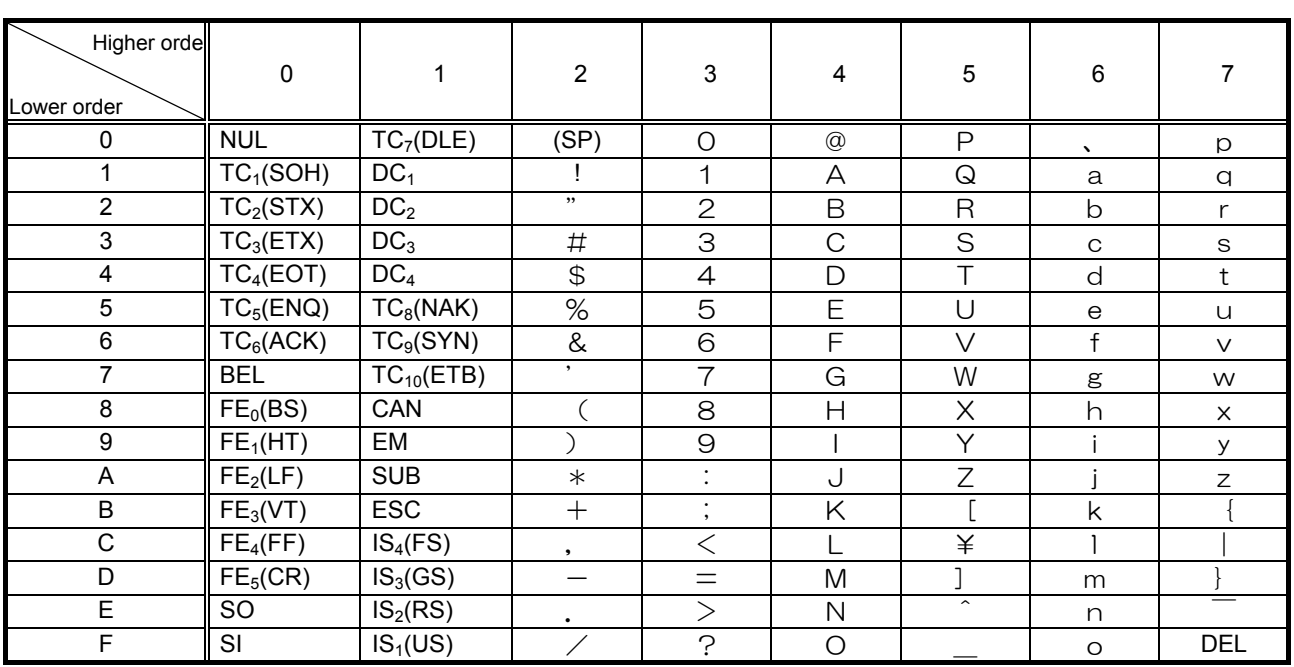

CR: Carriage return

Ex.: Code 41 = Character A

## <span id="page-62-0"></span>Appendix 2 Response time

The communication response time can be calculated from data communication time and inverter processing time. When wishing to know the communication response time, calculate using the following as a reference

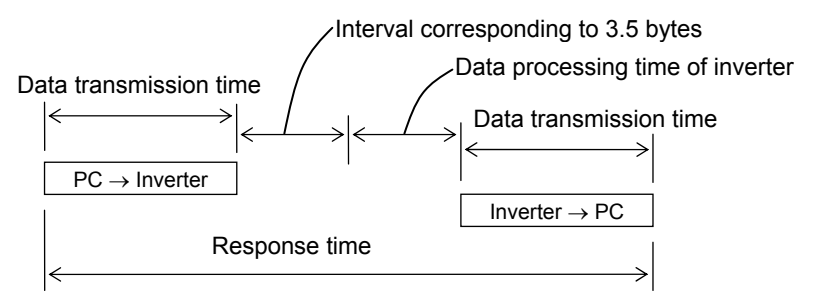

■ Data transmission time

Data transmission time =  $\frac{1}{\text{baud rate}} \times \text{number of bytes transmitted} \times \text{number of bits}$ 

- \* Number of bits = start bit + data frame length + parity bit + stop bit
- \* Minimum number of bits =  $1 + 8 + 0 + 1 = 10$  bits
- \* Maximum number of bits =  $1 + 8 + 1 + 2 = 12$  bits

<An example of the calculation of the transmission time: 19200 bps, 8 bytes, 11 bits>

Data transmission time  $=\frac{1}{19200} \times 8 \times 11 = 4.6$ ms

Data processing time of inverter Data processing time: maximum 15ms note) If it sets EEPROM, maximum become 50ms. see section 8 about EEPROM or not.

# <span id="page-63-0"></span>Appendix 3 Type and Form

#### ■ 1-phase 120V class

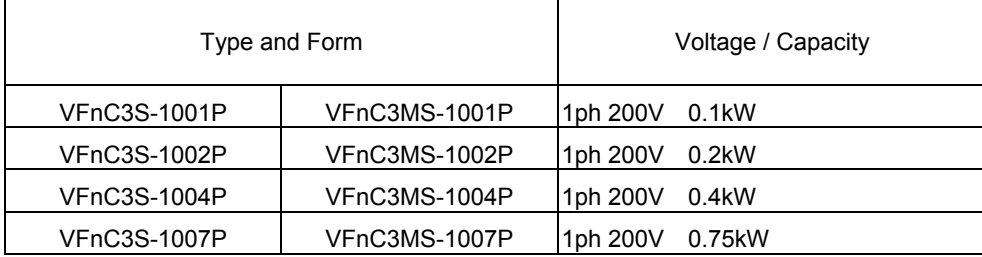

#### ■ 1-phase 240V class

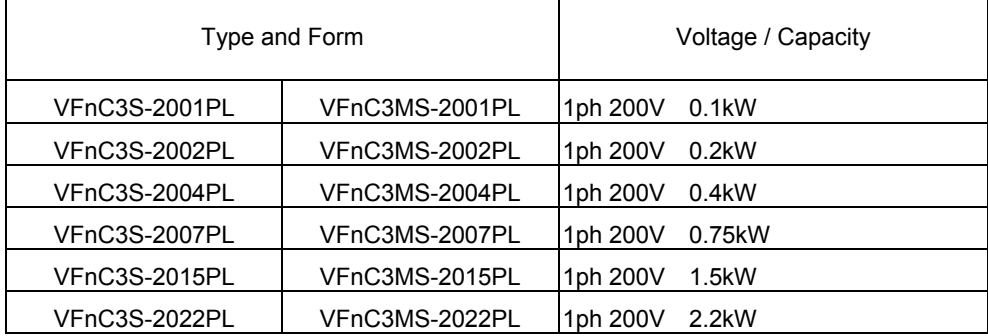

### ■ 3-phase 240V class

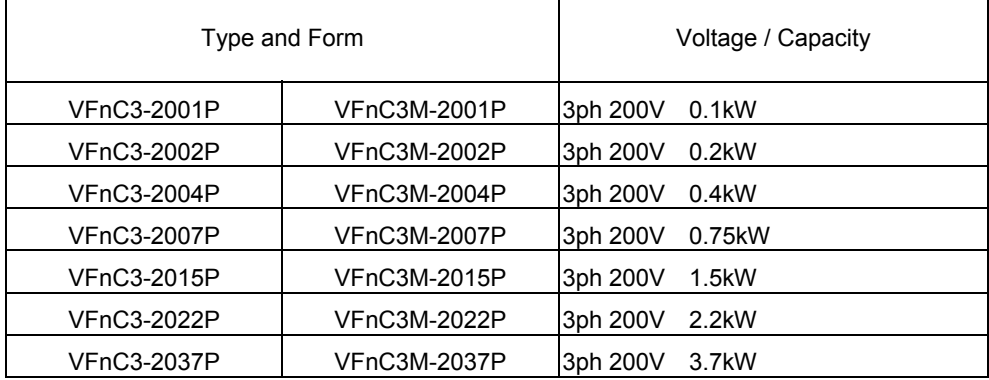

# <span id="page-64-0"></span>Appendix 4 Troubleshooting

If a problem arises, diagnose it in accordance with the following table before making a service call. If the problem cannot be solved by any remedy described in the table or if no remedy to the problem is specified in the table, contact your Toshiba dealer.

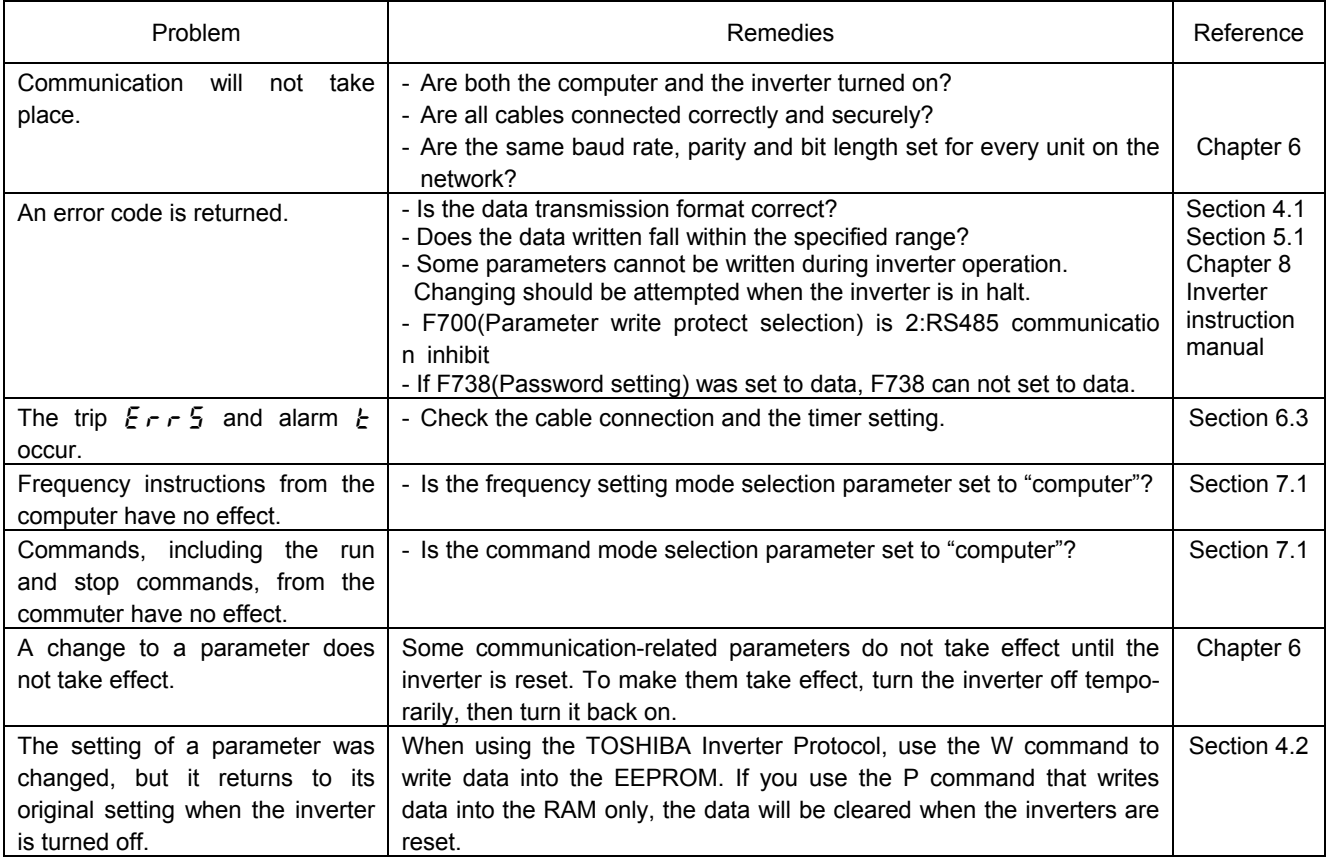

# <span id="page-65-0"></span>Appendix 5 Connecting for RS485 communication

Connector diagram for 2-wire RS485 communication

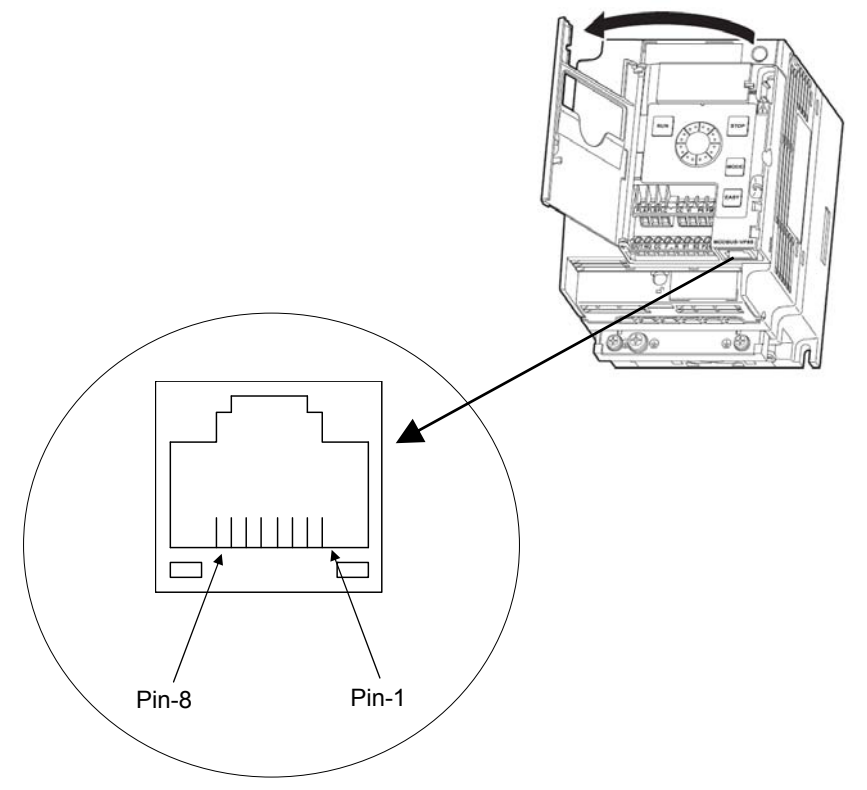

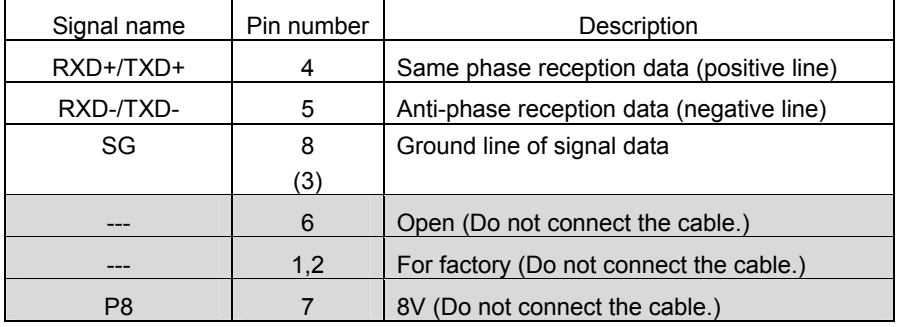

#### Connecting diagram for 2-wire RS485 communication example

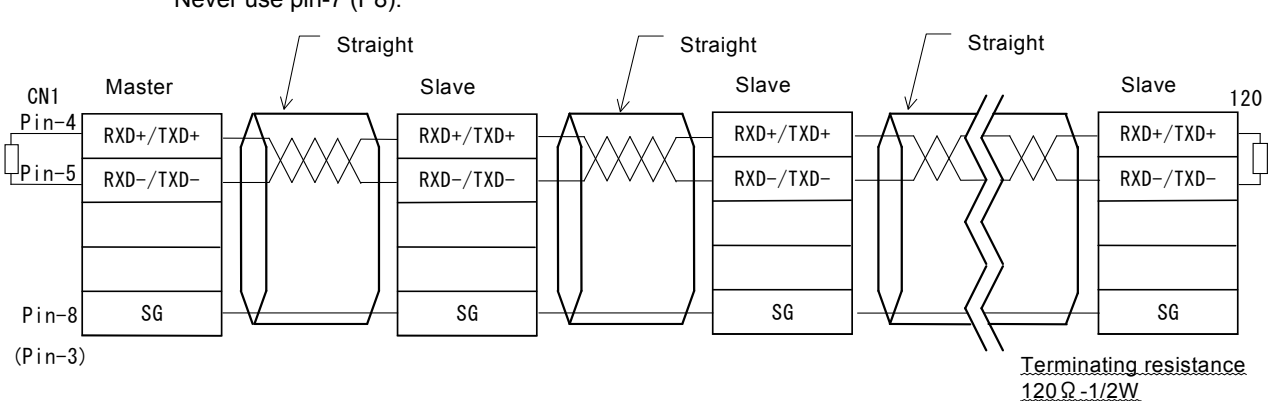

\* Never use pin-7 (P8).